# Description of Device Parameters Micropilot FMRxxB; Operating tool HART

Free space radar

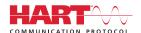

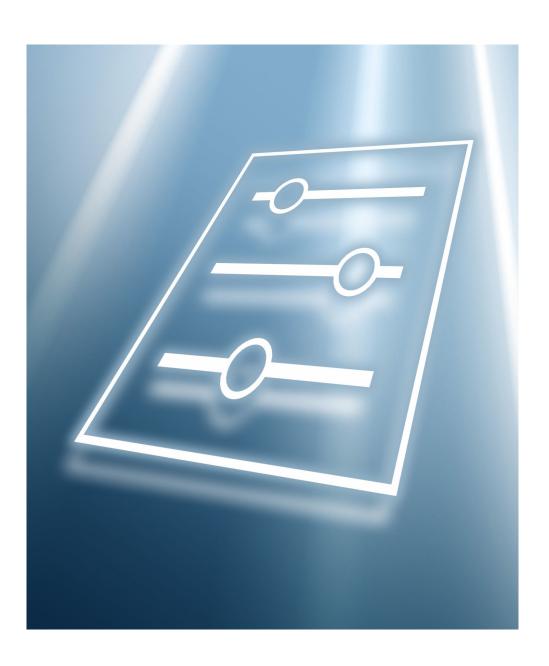

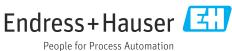

### About this document 1

### 1.1 **Document function**

The document is part of the Operating Instructions and serves as a reference for parameters. The document provides a detailed explanation of each individual parameter.

Performance of tasks that require detailed knowledge of the functioning of the device:

- Commissioning measurements under difficult conditions
- Optimal adaptation of the measurement to difficult conditions
- Detailed configuration of the communication interface
- Error diagnostics in difficult cases

### 1.2 Target group

The document is aimed at specialists who work with the device over the entire life cycle and perform specific configurations.

### 1.3 Using this document

### 1.3.1 Information on the document structure

This document lists the submenus and parameters that are available when the "Maintenance" option user role is enabled.

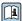

For the operating concept of the operating menus, see the Operating Instructions.

### 1.3.2 Structure of a parameter description

The individual parts of a parameter description are described in the following section:

- Navigation: Navigation path to the parameter via the local display
- Prerequisite: The parameter is only available under these specific conditions
- Description: Description of the parameter function
- Selection: List of the individual options for the parameter
- User entry: Input range for the parameter
- User interface: Display value/data of the parameter
- Factory setting: Default setting on leaving the factory
- Read and write authorization: Information about parameter access authorization
- Additional information:
  - On individual options
  - On display value/data
  - On the input range
  - On the factory setting
  - On the parameter function

# 1.4 Symbols

# 1.4.1 Symbols for certain types of information

Additional information: 🚹

Reference to documentation: 📵

Operation via local display:

Operation via operating tool:

Write-protected parameter: 🗈

# 1.5 Documentation

# 1.5.1 Standard documentation

# **Operating Instructions**

The Operating Instructions are available via the Internet: www.endress.com →
Download

# 1.5.2 Supplementary device-dependent documentation

# **Special Documentation**

The Special Documentation is available via the Internet: www.endress.com →
Download

# 2 Overview of the operating menu

| Guidance         | ]                                  | → 🖺 14 |
|------------------|------------------------------------|--------|
|                  |                                    |        |
| ► Heartbeat Tech | nology                             | → 🖺 28 |
|                  | ► Heartbeat Verification           | → 🖺 28 |
|                  | Verification result                | → 🖺 29 |
|                  | Operating time (Verification)      | → 🖺 29 |
|                  | Date/time Heartbeat Verification   | → 🖺 28 |
|                  | ► Loop diagnostics                 | → 🖺 30 |
|                  | Baseline status                    | → 🖺 30 |
|                  | Tolerated deviation +/-            | → 🖺 30 |
|                  | 806 Alarm delay                    | → 🖺 31 |
|                  | Loop diagnostics                   | → 🖺 31 |
|                  | ► Foam detection                   | → 🖺 32 |
|                  | 952 Foam detected                  | → 🖺 32 |
|                  | Foam index                         | → 🖺 33 |
|                  | Foam detec. threshold              | → 🖺 33 |
|                  | Foam detec. threshold value        | → 🖺 33 |
|                  | Lower level range limit            | → 🖺 32 |
|                  | Upper level range limit            | → 🖺 32 |
|                  | ▶ Build-up detection               | → 🖺 34 |
|                  | 168 Build-up detected              | → 🖺 34 |
|                  | Build-up index                     | → 🖺 34 |
|                  | Build-up detection threshold       | → 🖺 34 |
|                  | Build-up detection threshold value | → 🖺 35 |

| Diagnostics |                      |                         |           | → 🗎 17 |
|-------------|----------------------|-------------------------|-----------|--------|
|             | ► Active diagnostics | S                       |           | → 🗎 17 |
|             |                      | Active diagnostics      |           | → 🖺 17 |
|             |                      | Timestamp               |           | → 🖺 17 |
|             |                      | Previous diagnostics    |           | → 🖺 18 |
|             |                      | Timestamp               |           | → 🖺 18 |
|             |                      | Operating time from res | tart      | → 🖺 18 |
|             |                      | Operating time          |           | → 🖺 19 |
|             | ► Diagnostic list    |                         |           | → 🖺 19 |
|             | ► Event logbook      |                         |           | → 🗎 19 |
|             | ► Minimum/maxim      | um values               |           | → 🖺 21 |
|             |                      | Min. level value        |           | → 🖺 22 |
|             |                      | Time min. level         |           | → 🖺 22 |
|             |                      | Max. draining speed     |           | → 🖺 22 |
|             |                      | Minimum sensor tempe    | rature    | → 🖺 23 |
|             |                      | Time min. sensor tempe  | rature    | → 🖺 23 |
|             |                      | Minimum terminal volta  | age       | → 🖺 21 |
|             |                      | Minimum electronics te  | mperature | → 🖺 22 |
|             |                      | Max. level value        |           | → 🖺 23 |
|             |                      | Time max. level         |           | → 🖺 24 |
|             |                      | Max. filling speed      |           | → 🖺 24 |
|             |                      | Maximum sensor tempe    | erature   | → 🖺 24 |
|             |                      | Time max. sensor tempe  | erature   | → 🖺 24 |
|             |                      | Maximum terminal volta  | age       | → 🖺 23 |
|             | [.                   | Maximum electronics te  | mperature | → 🖺 23 |
|             |                      |                         |           |        |

|             | <b>▶</b> Simulation |                             | → 🖺 25 |
|-------------|---------------------|-----------------------------|--------|
|             | > Simulation        |                             | 7 🗏 ∆0 |
|             |                     | Simulation                  | → 🖺 25 |
|             |                     | Value current output        | → 🖺 25 |
|             |                     | Simulation distance         | → 🗎 25 |
|             |                     | Build-up index              | → 🖺 26 |
|             |                     | Foam index                  | → 🖺 26 |
|             |                     | Process variable value      | → 🖺 26 |
|             |                     | Diagnostic event simulation | → 🖺 26 |
|             | ► Echo curve        |                             | → 🖺 20 |
|             |                     | Save reference curve        | → 🖺 21 |
|             |                     | Time reference curve        | → 🖺 21 |
|             |                     | Reference curve active      | → 🖺 20 |
| Application |                     |                             | → 🖺 50 |
|             | ► Measured value    | S                           | → 🖺 50 |
|             |                     | Level linearized            | → 🖺 50 |
|             |                     | Level                       | → 🖺 50 |
|             |                     | Output current              | → 🖺 50 |
|             |                     | Distance                    | → 🖺 51 |
|             |                     | Unfiltered distance         | → 🖺 51 |
|             |                     | Terminal voltage 1          | → 🖺 51 |
|             |                     | Sensor temperature          | → 🖺 52 |
|             |                     | Electronics temperature     | → 🖺 51 |
|             | ► Measuring Units   | S                           | → 🖺 52 |
|             |                     | Level unit                  | → 🖺 52 |
|             |                     |                             |        |

|          | Distance unit      |                            | → 🖺 52        |
|----------|--------------------|----------------------------|---------------|
|          | Temperature unit   |                            | → 🖺 53        |
| ► Sensor |                    |                            | → 🖺 46        |
|          | ► Basic settings   |                            | → 🖺 53        |
|          |                    | Tank type                  | → 🖺 53        |
|          |                    | Bin type                   | → 🖺 54        |
|          |                    | Empty calibration          | → 🖺 54        |
|          |                    | Full calibration           | → 🖺 54        |
|          |                    | Max. draining speed solid  | → 🖺 55        |
|          |                    | Max. filling speed solid   | → 🖺 55        |
|          |                    | Max. draining speed liquid | → 🗎 56        |
|          |                    | Max. filling speed liquid  | → 🖺 56        |
|          |                    | Tank/silo height           | → 🖺 57        |
|          |                    | Damping output             | → <b>a</b> 57 |
|          |                    |                            |               |
|          |                    | Distance                   | → <b>1</b> 57 |
|          |                    | Record map                 | → 🖺 59        |
|          |                    | Mapping end point          | → 🖺 58        |
|          |                    | Active map                 | → 🖺 60        |
|          | ► Additional setti | ings                       | → 🖺 61        |
|          |                    | Medium type                | → 🖺 61        |
|          |                    | Medium group               | → 🖺 61        |
|          |                    | Medium property            | → 🖺 62        |
|          |                    | Upper blank out            | → 🖺 62        |
|          |                    | Output mode                | → 🖺 63        |
|          |                    | Level limit mode           | → 🖺 63        |
|          |                    |                            |               |

|                  |                    | High limit               | → 🖺 64 |
|------------------|--------------------|--------------------------|--------|
|                  |                    | Low limit                | → 🖺 64 |
|                  |                    | Level correction         | → 🖺 64 |
|                  | ► Linearization    |                          | → 🖺 70 |
|                  |                    | Linearization type       | → 🖺 70 |
|                  |                    | Unit after linearization | → 🗎 71 |
|                  |                    | Free text                | → 🖺 71 |
|                  |                    | Level linearized         | → 🖺 71 |
|                  |                    | Maximum value            | → 🗎 72 |
|                  |                    | Diameter                 | → 🖺 72 |
|                  |                    | Intermediate height      | → 🖺 72 |
|                  |                    | Table mode               | → 🖺 73 |
|                  |                    |                          | → 🖺 73 |
|                  |                    | Table number             |        |
|                  |                    | Level                    | → 🖺 73 |
|                  |                    | Level                    | → 🖺 74 |
|                  |                    | Customer value           | → 🖺 74 |
|                  |                    | Activate table           | → 🖺 74 |
|                  | ► Signal informat  | ion                      | → 🖺 75 |
|                  |                    | Signal quality           | → 🖺 75 |
|                  |                    | Absolute echo amplitude  | → 🖺 75 |
|                  |                    | Relative echo amplitude  | → 🖺 75 |
| ► Current output |                    |                          | → 🖺 77 |
|                  | Assign PV          |                          | → 🖺 77 |
|                  | Measuring mode co  | urrent output            | → 🖺 77 |
|                  | Current range outp | put                      | → 🖺 77 |
|                  |                    |                          |        |

8

|               | Lower range value   | output                   | → 🖺 78 |
|---------------|---------------------|--------------------------|--------|
|               | Upper range value   | output                   | → 🖺 78 |
|               | Failure behavior cu | urrent output            | → 🖺 78 |
|               | Failure current     |                          | → 🖺 78 |
|               | Output current      |                          | → 🖺 79 |
|               | Terminal current    |                          | → 🖺 79 |
| ► HART output |                     |                          | → 🖺 81 |
|               | ► Configuration     |                          | → 🖺 80 |
|               |                     | HART address             | → 🖺 80 |
|               |                     | HART short tag           | → 🖺 80 |
|               |                     | Device tag               | → 🖺 80 |
|               |                     | No. of preambles         | → 🖺 81 |
|               |                     | Loop current mode        | → 🖺 81 |
|               | ► HART output       |                          | → 🖺 81 |
|               |                     | Assign PV                | → 🖺 81 |
|               |                     | Primary variable (PV)    | → 🖺 82 |
|               |                     | Assign SV                | → 🖺 82 |
|               |                     | Secondary variable (SV)  | → 🖺 82 |
|               |                     | Assign TV                | → 🖺 83 |
|               |                     | Tertiary variable (TV)   | → 🖺 83 |
|               |                     | Assign QV                | → 🖺 83 |
|               |                     | Quaternary variable (QV) | → 🖺 84 |
|               | ► Burst configura   | ntion 1                  | → 🖺 84 |
|               |                     | Burst mode 1             | → 🖺 84 |
|               |                     | Burst command 1          | → 🖺 85 |
|               |                     |                          |        |

| Burst variable 0    | → 🖺 85 |
|---------------------|--------|
| Burst variable 1    | → 🖺 86 |
| Burst variable 2    | → 🖺 86 |
| Burst variable 3    | → 🖺 87 |
| Burst variable 4    | → 🖺 87 |
| Burst variable 5    | → 🖺 88 |
| Burst variable 6    | → 🖺 89 |
| Burst variable 7    | → 🖺 89 |
| Burst trigger mode  | → 🖺 90 |
| Burst trigger level | → 🖺 90 |
| Min. update period  | → 🖺 90 |
| Max. update period  | → 🖺 91 |
|                     |        |
| ► Information       | → 🖺 91 |
| Device ID           | → 🖺 91 |
| Device type         | → 🖺 91 |
| Device revision     | → 🖺 91 |
| HART short tag      | → 🖺 92 |
| HART revision       | → 🖺 92 |
| HART descriptor     | → 🖺 92 |
| HART message        | → 🖺 92 |
| HART date code      | → 🖺 93 |
|                     |        |
| System              | → 🖺 94 |
| ▶ Device management | → 🖺 94 |
| Device tag          | → 🖺 94 |
| Locking status      | → 🖺 94 |

|                | Configuration counter | → 🗎 95          |
|----------------|-----------------------|-----------------|
|                | Reset device          | → 🖺 95          |
| ▶ User manage  | ement                 | → 🖺 95          |
| - Obel manage  |                       |                 |
|                | User role             | → 🖺 95          |
|                | Password              | → 🖺 96          |
|                | Enter access code     | → 🖺 96          |
|                | Status password entry | → 🖺 96          |
|                | New password          | → 🖺 97          |
|                | Confirm new password  | → 🖺 97          |
|                | Status password entry | → 🖺 96          |
|                | Old password          | → 🖺 97          |
|                | New password          | → 🖺 97          |
|                | Confirm new password  | → 🖺 97          |
|                | Status password entry | → 🖺 96          |
|                | Reset password        | → 🖺 97          |
|                | Status password entry | → 🖺 96          |
|                | Old password          | → 🖺 97          |
|                | Status password entry | → 🖺 96          |
| ► Bluetooth co | nfiguration           | → 🖺 98          |
|                | Bluetooth activation  | → 🖺 98          |
| ► Display      |                       | → 🖺 98          |
|                | Language              | → 🖺 98          |
|                | Format display        | → 🗎 99          |
|                |                       | ) <b>(5)</b> 00 |
|                | Value 1 display       | → 🖺 99          |

| Value 2 display       | → 🖺 100 |
|-----------------------|---------|
| Decimal places 2      | → 🖺 101 |
|                       |         |
| Value 3 display       | → 🖺 101 |
| Decimal places 3      | → 🖺 101 |
| Value 4 display       | → 🖺 102 |
| Decimal places 4      | → 🖺 102 |
| Contrast display      | → 🖺 102 |
| ► Geolocation         | → 🖺 103 |
| Process Unit Tag      | → 🖺 103 |
| Location Description  | → 🖺 103 |
| Longitude             | → 🖺 103 |
| Latitude              | → 🖺 104 |
| Altitude              | → 🖺 104 |
| Location method       | → 🖺 104 |
| ► Information         | → 🖺 105 |
| Device name           | → 🖺 105 |
| Manufacturer          | → 🖺 105 |
| Serial number         | → 🖺 105 |
| Order code            | → 🖺 105 |
| Firmware version      | → 🖺 106 |
| Hardware version      | → 🖺 106 |
| Extended order code 1 | → 🖺 106 |

|                   | Extended order code 2               | → 🖺 106 |
|-------------------|-------------------------------------|---------|
|                   | Extended order code 3               | → 🗎 107 |
| ► Software confid | guration                            | → 🗎 113 |
|                   | CRC device configuration            | → 🖺 113 |
|                   | Stored CRC device configuration     | → 🖺 113 |
|                   | Timestamp stored CRC device config. | → 🖺 114 |
|                   | Activate SW option                  | → 🖺 114 |
|                   | Software option overview            | → 🖺 114 |

# 3 Description of device parameters

In the following section, the parameters are listed according to the menu structure of the operating tool.

The operating menu is dynamic and adapts the choice of parameters to the selected options.

# 3.1 Guidance

The Guidance main menu contains the functions that enable users to perform basic tasks swiftly, e.g. commissioning. These are primarily guided wizards and cross-thematic special functions.

Navigation 🗐 🗐 Guidance

# 3.1.1 Overview of the operating menu

### User navigation

- Commissioning
- Heartbeat Technology
  - Heartbeat Verification
  - Loop diagnostics
  - Foam detection
  - Buildup detection
- Safety mode
- Proof testing
- Import / Export
- Compare

# 3.1.2 Commissioning

Run this wizard to put the device into operation. Enter the appropriate value in each parameter or select the appropriate option.

If the wizard is canceled before all the necessary parameters have been configured, any settings already made are saved. For this reason, the device may then be in an undefined state!

In such situations, it is advisable to reset the device to the factory default settings.

## The following parameters are configured in the Commissioning wizard:

- Device identification
  - Device tag
  - HART short tag
  - HART date code
  - HART descriptor
  - HART message
  - HART address
- Measurement settings
  - Level unit
  - Distance unit
  - Temperature unit
  - Tank type or vessel type
  - Media group
  - Empty calibration
  - Full calibration
  - Mapping
  - Linearization

### Output settings

- Current range output
- Failure behavior current output
- Assignment HART variables

### 3.1.3 Heartbeat Technology

Heartbeat Technology offers diagnostic functionality through continuous self-monitoring, the transmission of additional measured variables to an external Condition Monitoring system and the in-situ verification of measuring devices in the application. Special Documentation "Heartbeat Monitoring + Verification"

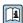

SD02953F

### Heartbeat Verification

This wizard is used to start automatic verification of the device functionality. The results can be documented in a verification report.

### Loop diagnostics

Using this wizard, changes in the current-voltage loop characteristics (baseline) of the signal circuit can be used to detect unwanted installation anomalies such as creep currents caused by corrosion of the terminals or a deteriorating power supply that can lead to an incorrect current output measured value.

### Foam detection

This wizard configures automatic foam detection.

Foam detection can be linked to an output variable or status information e.g. to control a sprinkler used to dissolve the foam. It is also possible to monitor the foam growth in what is known as a "foam index". The foam index can also be linked to an output variable and shown on the display.

Preparation: Foam monitoring initialization should only be performed with little or no foam

### **Buildup detection**

This wizard configures buildup detection.

Buildup detection can, for example, be linked to a compressed air system to clean the antenna. The maintenance cycles can be optimized with buildup monitoring.

Preparation: Buildup monitoring initialization should only be performed with little or no buildup.

# 3.1.4 Safety mode

Write protection protects device settings from being overwritten. In addition, for safety applications it is also recommended to confirm the device settings that are relevant for safety (safety-related settings). This ensures that the correct values have been entered and downloaded to the device.

This entry can be used instead of manual checklists as the confirmation sequence.

If the safety-related device settings are confirmed, the device is marked with the "Safety-locked" feature. This indicates that the safety-related parameter settings have been checked and judged to be correct.

The sequence must be restarted to deactivate the safety lock. The safety lock is disabled if the unlocking code (= locking code) is entered.

# 3.1.5 Proof testing

A proof test simulates the current output. Safe operation during the test is not guaranteed. Manual, alternative measures must be taken to ensure process safety.

**Caution:** A proof test can only be performed if there is no active device error and if write protection has not been enabled via the hardware write protection switch.

# 3.1.6 Import/export

### Save/load

- **Save:** The device settings can be saved in a .deh file.
- Load: The device settings saved in a .deh file can be written to the device.

### Create documentation

- Device documentation can be saved in PDF format under "Create documentation".
- This documentation contains the following general device information:
  - Information on device parameters
  - Information on linearization
  - Echo curves
  - Event list
  - Diagnostic list

# 3.1.7 Compare

### Compare datasets

This function can be used to compare the following datasets:

- Datasets in the .deh file format from the import/export function (Section 3.1.6)
- Datasets with the configuration currently in the device

# 3.2 Diagnostics

# 3.2.1 Active diagnostics

*Navigation*  $\blacksquare \Box$  Diagnostics  $\rightarrow$  Active diagnos.

# Active diagnostics

**Navigation**  $\blacksquare \Box$  Diagnostics  $\rightarrow$  Active diagnos.  $\rightarrow$  Active diagnos.

**Description** Displays the currently active diagnostic message.

If there is more than one pending diagnostic event, the message for the diagnostic event

with the highest priority is displayed.

The information displayed comprises:

- Symbol for event level
- Code for diagnostic behavior
- Operation time of occurrence
- Event text

User interface

Factory setting -

Additional information

Information on what is causing the message, and remedy measures, can be viewed via the I-symbol on the display.

### Access:

- Read access: Operator
- Write access: -

# **Timestamp**

**Navigation**  $\blacksquare \square$  Diagnostics  $\rightarrow$  Active diagnos.  $\rightarrow$  Timestamp

**Description** Displays the timestamp for the currently active diagnostic message.

**User interface** Days (d), hours (h), minutes (m), seconds (s)

**Factory setting** 

■ Read access: Operator

■ Write access: -

# **Previous diagnostics**

**Navigation**  $\Box$  Diagnostics  $\rightarrow$  Active diagnos.  $\rightarrow$  Prev.diagnostics

**Description** Displays the diagnostic message for the last diagnostic event that has ended.

User interface

**Factory setting** 

## Additional information

The information displayed comprises:

- Symbol for event level
- Code for diagnostic behavior
- Operation time of occurrence
- Event text

The diagnostic message displayed can still be valid.

Information on what is causing the message, and remedy measures, can be viewed via the I-symbol on the display.

### Access:

- Read access: Operator
- Write access: -

### **Timestamp**

**Navigation**  $\Box$  Diagnostics  $\rightarrow$  Active diagnos.  $\rightarrow$  Timestamp

**Description** Displays the timestamp of the diagnostic message generated for the last diagnostic event

that has ended.

**User interface** Days (d), hours (h), minutes (m), seconds (s)

**Factory setting** 

### Additional information

### Access:

■ Read access: Operator

■ Write access: -

## Operating time from restart

**Navigation**  $\blacksquare \Box$  Diagnostics  $\rightarrow$  Active diagnos.  $\rightarrow$  Time fr. restart

**Description** Indicates how long the device has been in operation since the last time the device was

restarted.

**User interface** Days (d), hours (h), minutes (m), seconds (s)

**Factory setting** 

### Additional information

### Access:

- Read access: Operator
- Write access: -

# Operating time

**Navigation**  $\blacksquare \Box$  Diagnostics  $\rightarrow$  Active diagnos.  $\rightarrow$  Operating time

**Description** Indicates how long the device has been in operation.

**User interface** Days (d), hours (h), minutes (m), seconds (s)

**Factory setting** 

### Additional information

### Access:

- Read access: Operator
- Write access: -

# 3.2.2 Diagnostic list

Navigation  $\Box$  Diagnostics  $\rightarrow$  Diagnostic list

# 3.2.3 Event logbook

Navigation  $\blacksquare \square$  Diagnostics  $\rightarrow$  Event logbook

# Filter options

**Navigation**  $\square$  Diagnostics  $\rightarrow$  Event logbook  $\rightarrow$  Filter options

**Description** Select the category of event notification to display in the event list.

Additional information:

The status signals F, C, S and M are categorized in accordance with VDI/VDE 2650 and

NAMUR Recommendation NE 107.

Selection • All

- Failure (F)
- Function check (C)
- Out of specification (S)
- Maintenance required (M)
- Information (I)

All

Not categorized

## Factory setting

### Additional information

Access:

Read access: OperatorWrite access: Maintenance

Clear event list

**Navigation**  $\square$  Diagnostics  $\rightarrow$  Event logbook  $\rightarrow$  Clear event list

**Description** Delete all entries of the event list.

Selection • Cancel

Clear data

# **Factory setting**

# 3.2.4 Echo curve

Navigation  $\Box$  Diagnostics  $\rightarrow$  Echo curve

# Reference curve active

**Navigation**  $\blacksquare$  Diagnostics  $\rightarrow$  Echo curve  $\rightarrow$  Ref.curve active

**User interface** ■ Delivery reference curve available

• Customer reference curve available

# **Factory setting**

## Additional information

The delivery reference curve is recorded at the factory before the device is delivered.

A customer reference curve is usually recorded at the end of Guidance  $\rightarrow$  Commissioning. Should troubleshooting be necessary, these reference curves can be used for diagnostic purposes.

### Access:

■ Read access: Operator

■ Write access: -

Save reference curve

**Navigation**  $\blacksquare \Box$  Diagnostics  $\rightarrow$  Echo curve  $\rightarrow$  Save ref. curve

**Selection** • Customer reference curve

Not active

**Factory setting** 

■ Read access: Operator

■ Write access: Maintenance

Time reference curve

**Navigation**  $\Box$  Diagnostics  $\rightarrow$  Echo curve  $\rightarrow$  Time ref. curve

**User interface** Days (d), hours (h), minutes (m), seconds (s)

**Factory setting** 

**Additional information** Time the reference curve is recorded

Access:

■ Read access: Operator

■ Write access: -

# 3.2.5 Minimum/maximum values

*Navigation*  $\blacksquare \blacksquare$  Diagnostics  $\rightarrow$  Min/max val.

Minimum terminal voltage

**Navigation**  $\blacksquare \blacksquare$  Diagnostics  $\rightarrow$  Min/max val.  $\rightarrow$  Min.term.volt.

**Description** Minimum or maximum measured terminal (supply) voltage.

**User interface** 0.0 to 50.0 V

Factory setting

■ Read access: Operator

■ Write access: -

| Minimum | electronics | temperature |
|---------|-------------|-------------|
|---------|-------------|-------------|

**Navigation**  $\Box$  Diagnostics  $\rightarrow$  Min/max val.  $\rightarrow$  Min.electr.temp.

**Description** Minimum or maximum measured main electronics temperature.

**User interface** Signed floating-point number

**Factory setting** 

■ Read access: Operator

■ Write access: -

Min. level value

**Navigation**  $\Box$  Diagnostics  $\rightarrow$  Min/max val.  $\rightarrow$  Min. level value

**User interface** Signed floating-point number

**Factory setting** 

Time min. level

**Navigation**  $\square$  Diagnostics  $\rightarrow$  Min/max val.  $\rightarrow$  Time min. level

User interface Days (d), hours (h), minutes (m), seconds (s)

**Factory setting** 

Max. draining speed

**User interface** Positive floating-point number

**Factory setting** 

## Minimum sensor temperature

**Navigation**  $\blacksquare$  Diagnostics  $\rightarrow$  Min/max val.  $\rightarrow$  Min. sensor temp

**User interface** −150 to 200 °C

**Factory setting** 

# Time min. sensor temperature

**Navigation**  $\blacksquare$  Diagnostics  $\rightarrow$  Min/max val.  $\rightarrow$  Time min s. temp

**User interface** Days (d), hours (h), minutes (m), seconds (s)

**Factory setting** 

# Maximum terminal voltage

**Navigation**  $\blacksquare$  Diagnostics  $\rightarrow$  Min/max val.  $\rightarrow$  Max.term.voltage

**Description** Minimum or maximum measured terminal (supply) voltage.

**User interface** 0.0 to 50.0 V

**Factory setting** 

# Maximum electronics temperature

**Navigation**  $\blacksquare$  Diagnostics  $\rightarrow$  Min/max val.  $\rightarrow$  Max.electr.temp.

**Description** Minimum or maximum measured main electronics temperature.

**User interface** Signed floating-point number

**Factory setting** 

### Max. level value

**Navigation**  $\Box$  Diagnostics  $\rightarrow$  Min/max val.  $\rightarrow$  Max. level value

**User interface** Signed floating-point number

# **Factory setting**

# Time max. level

**Navigation** Diagnostics  $\rightarrow$  Min/max val.  $\rightarrow$  Time max. level

User interface Days (d), hours (h), minutes (m), seconds (s)

**Factory setting** 

# Max. filling speed

**Navigation**  $\blacksquare \Box$  Diagnostics  $\rightarrow$  Min/max val.  $\rightarrow$  Max. fill. speed

**User interface** Positive floating-point number

**Factory setting** 

# Maximum sensor temperature

**Navigation** Diagnostics  $\rightarrow$  Min/max val.  $\rightarrow$  Max. Sensor temp

**User interface** −150 to 200 °C

**Factory setting** 

# Time max. sensor temperature

**Navigation**  $\blacksquare$  Diagnostics  $\rightarrow$  Min/max val.  $\rightarrow$  Time max s. temp

User interface Days (d), hours (h), minutes (m), seconds (s)

**Factory setting** 

# 3.2.6 Simulation

Simulation

**Navigation**  $\blacksquare$  Diagnostics  $\rightarrow$  Simulation

**Prerequisite** Options marked with \*:

The corresponding device function must be available and configured.

**Description** Simulates one or more process variables and/or events.

Warning:

- Output will reflect the simulated value or event.

Selection ■ Off

DistanceLevel

Level linearized \*Current output

■ Diagnostic event simulation

Foam index \*Build-up index \*

**Factory setting** Off

Value current output

**Navigation**  $\blacksquare$  Diagnostics  $\rightarrow$  Simulation  $\rightarrow$  Val. curr.outp

**Prerequisite** Simulation = Current output ( $\rightarrow$   $\stackrel{\triangle}{=}$  77)

**Description** Defines the value of the simulated output current.

**User entry** 3.59 to 23 mA

**Factory setting** 

Simulation distance

**Navigation**  $\blacksquare$  Diagnostics  $\rightarrow$  Simulation  $\rightarrow$  Sim distance

**Prerequisite** Simulation = Distance ( $\rightarrow \triangleq 51$ )

<sup>\*</sup> Visibility depends on order options or device settings

**User entry** -999 900 to 999 900 mm

**Factory setting** 

Build-up index

**Navigation**  $\square$  Diagnostics  $\rightarrow$  Simulation  $\rightarrow$  Build-up index

**Prerequisite** Simulation = Build-up index

**User entry** 0 to 100.0 %

**Factory setting** 

Foam index

**Navigation**  $\Box$  Diagnostics  $\rightarrow$  Simulation  $\rightarrow$  Foam index

**Prerequisite** Simulation = Foam index ( $\Rightarrow \triangleq 33$ )

**User entry** 0 to 100.0 %

**Factory setting** 

Process variable value

**Navigation**  $\blacksquare$  Diagnostics  $\rightarrow$  Simulation  $\rightarrow$  Proc. var. value

**Prerequisite** Simulation = Level linearized ( $\rightarrow \triangleq 50$ )

**Description** Defines the value of the selected variable.

The outputs assume values or states according to this value.

**User entry** Signed floating-point number

**Factory setting** 

Diagnostic event simulation

**Navigation**  $\Box$  Diagnostics  $\rightarrow$  Simulation  $\rightarrow$  Diag. event sim.

**Prerequisite** Simulation = Diagnostic event simulation

## Description

Select the diagnostic event to be simulated.

Note:

To terminate the simulation, select "Off".

### Selection

- **⊗**F062 Sensor connection faulty
- **⊗**F151 Sensor electronic failure

△M168 Build-up detected

△S203 HART Device Malfunction

- **⊗**F204 HART Electronic Defect
- **⊗**F242 Firmware incompatible
- **⊗**F252 Module incompatible

- **⊗**F282 Data storage inconsistent
- **⊗**F283 Memory content inconsistent

△M287 Memory content inconsistent

- **♦**F388 Electronics and HistoROM defective
- **⊗**F410 Data transfer failed
- △C412 Processing download

△S420 HART Device Configuration Locked

△S421 HART Loop Current fixed

△C431 Trim required

- **⊗**F435 Linearization faulty
- **⊗**F437 Configuration incompatible

△M438 Dataset different

△S441 Current output out of range

♦ C484 Failure mode simulation active

△C485 Process variable simulation active

△C491 Current output simulation active

△S495 Diagnostic event simulation active

♦F538 Configuration Sensor Unit invalid

△C585 Simulation distance

△C586 Record map

**S**F801 Supply voltage too low

△S802 Supply voltage too high

◆F805 Loop current faulty

△M806 Loop diagnostics

△M807 No Baseline due to insuf. volt. at 20 mA

△S825 Electronics temperature

△S826 Sensor temperature out of range

△S846 HART Non-Primary Variable Out of Limit

△S847 HART Primary Variable Out of Limit

△S848 HART Device Variable Alert

△S941 Echo lost

 $\triangle$ S942 In safety distance  $\triangle$ C952 Foam detected  $\triangle$ S968 Level limited

**Factory setting** 

Off

# 3.2.7 Heartbeat Technology

Navigation  $\square$  Diagnostics  $\rightarrow$  Heartbeat Techn.

Navigation  $\Box$  Guidance  $\rightarrow$  Heartbeat Techn.

### **Heartbeat Verification**

Navigation  $\blacksquare \Box$  Diagnostics  $\rightarrow$  Heartbeat Techn.  $\rightarrow$  Heartbeat Verif.

Navigation  $\square$  Guidance  $\rightarrow$  Heartbeat Techn.  $\rightarrow$  Heartbeat Verif.

# **Date/time Heartbeat Verification**

**Navigation** □ Diagnostics → Heartbeat Techn. → Heartbeat Verif. → Date/time Heartbeat Verification

Guidance → Heartbeat Techn. → Heartbeat Verif. → Date/time Heartbeat

Verification

**Description** Date and time of last Hearbeat Verification.

This value is updated with every Heartbeat verification.

Note:

If time information is not available, e.g. Heartbeat verification is started from display,

'----' is shown.

**User interface** Character string comprising numbers, letters and special characters

Factory setting

# **Operating time (Verification)**

**Navigation** □ Diagnostics → Heartbeat Techn. → Heartbeat Verif. → Operating time

**Description** Value of the operating time counter at the time of verification

**User interface** Days (d), hours (h), minutes (m), seconds (s)

**Factory setting** 

### Verification result

**Navigation** □ Diagnostics → Heartbeat Techn. → Heartbeat Verif. → Verific. result

☐ Guidance → Heartbeat Techn. → Heartbeat Verif. → Verific. result

**Description** Result of Heartbeat Verification

**User interface** ■ Not done

PassedFailed

**Factory setting** 

# Status

**Description** Shows the actual status.

**User interface** ■ Done

BusyFailedNot done

**Factory setting** 

# Loop diagnostics

Rebuild baseline

**Navigation**  $\blacksquare$  Diagnostics  $\rightarrow$  Heartbeat Techn.  $\rightarrow$  Loop diagn.  $\rightarrow$  Reb. baseline

**Description** Notice

The current output is simulated.

Bridge the PLC or take other appropriate measures to prevent an erroneous triggering of

alarm messages or changes in the control loop behavior.

The baseline should be rebuilt if planned changes have been made in the loop.

Selection ■ No

■ Yes

Factory setting No

Tolerated deviation +/-

**Navigation**  $\blacksquare \Box$  Diagnostics  $\rightarrow$  Heartbeat Techn.  $\rightarrow$  Loop diagn.  $\rightarrow$  Toler. deviation

**Description** A value should be chosen to ensure that normal voltage deviations do not lead to

unwanted messages.

Default 1.5 V DC

**User entry** 0.5 to 3.0 V

Factory setting 1.5 V

Baseline status

**Navigation**  $\blacksquare$  Diagnostics  $\rightarrow$  Heartbeat Techn.  $\rightarrow$  Loop diagn.  $\rightarrow$  Baseline status

**Description** 'Failed'

Means, baseline is not available or creation not possible.

'Success'

Baseline is available.

**User interface** ■ Failed

Success

**Factory setting** Failed

Loop diagnostics

**Navigation**  $\blacksquare$  Diagnostics  $\rightarrow$  Heartbeat Techn.  $\rightarrow$  Loop diagn.  $\rightarrow$  Loop diagn.

**Selection** • Disable

■ Enable

Factory setting Disable

Terminal voltage 1

**Navigation**  $\blacksquare \Box$  Diagnostics  $\rightarrow$  Heartbeat Techn.  $\rightarrow$  Loop diagn.  $\rightarrow$  Terminal volt. 1

**Description** Shows the current terminal voltage that is applied at the output

**User interface** 0.0 to 50.0 V

**Factory setting** 0 V

Clamping voltage lower threshold

**Navigation**  $\blacksquare \Box$  Diagnostics  $\rightarrow$  Heartbeat Techn.  $\rightarrow$  Loop diagn.  $\rightarrow$  Lower threshold

**User interface** 0.0 to 50.0 V

**Factory setting** 0 V

Clamping voltage upper threshold

**Navigation**  $\blacksquare$  Diagnostics  $\rightarrow$  Heartbeat Techn.  $\rightarrow$  Loop diagn.  $\rightarrow$  Upper threshold

**User interface** 0.0 to 50.0 V

**Factory setting** 0 V

806 Alarm delay

**Navigation** □ Diagnostics → Heartbeat Techn. → Loop diagn. → 806 Alarm delay

**User entry** 0 to 60 s

| Factory setting | 1 s |
|-----------------|-----|
|-----------------|-----|

# Foam detection

Navigation  $\square$  Diagnostics  $\rightarrow$  Heartbeat Techn.  $\rightarrow$  Foam detection

Navigation  $\Box$  Guidance  $\rightarrow$  Heartbeat Techn.  $\rightarrow$  Foam detection

# 952 Foam detected

**Navigation**  $\blacksquare \Box$  Diagnostics  $\rightarrow$  Heartbeat Techn.  $\rightarrow$  Foam detection  $\rightarrow$  952 Foam detected

Guidance → Heartbeat Techn. → Foam detection  $\rightarrow$  952 Foam detected

Factory setting Off

# Lower level range limit

**Navigation**  $\blacksquare \Box$  Diagnostics  $\rightarrow$  Heartbeat Techn.  $\rightarrow$  Foam detection  $\rightarrow$  LLR limit

Guidance → Heartbeat Techn. → Foam detection → LLR limit

**Description** Assign lower limit of foam monitoring area.

**Factory setting** 0 %

# Upper level range limit

**Navigation**  $\blacksquare$  Diagnostics  $\rightarrow$  Heartbeat Techn.  $\rightarrow$  Foam detection  $\rightarrow$  ULR limit

☐ Guidance  $\rightarrow$  Heartbeat Techn.  $\rightarrow$  Foam detection  $\rightarrow$  ULR limit

**Description** Assign upper limit of foam monitoring area.

**Factory setting** 100.0 %

Foam index

**Navigation**  $\blacksquare \Box$  Diagnostics  $\rightarrow$  Heartbeat Techn.  $\rightarrow$  Foam detection  $\rightarrow$  Foam index

☐ Guidance  $\rightarrow$  Heartbeat Techn.  $\rightarrow$  Foam detection  $\rightarrow$  Foam index

**Description** Foam index 0% means: no foam.

Foam index 100% means: maximum detectable foam.

**User interface** 0 to 100 %

**Factory setting** 0 %

Foam detec, threshold

**Navigation**  $\blacksquare$  Diagnostics  $\rightarrow$  Heartbeat Techn.  $\rightarrow$  Foam detection  $\rightarrow$  Foam threshold

☐ Guidance  $\rightarrow$  Heartbeat Techn.  $\rightarrow$  Foam detection  $\rightarrow$  Foam threshold

**Description** Enter the threshold for the foam detection. As soon as the foam index has reached the

preset switching point, an event is triggered.

**Selection** ■ Sensitive (20%)

Middle (40%)Insensitive (80%)User defined (xx%)

Factory setting Middle (40%)

Foam detec. threshold value

**Navigation**  $\Box$  Diagnostics  $\rightarrow$  Heartbeat Techn.  $\rightarrow$  Foam detection  $\rightarrow$  Foam detect val.

Guidance  $\rightarrow$  Heartbeat Techn.  $\rightarrow$  Foam detection  $\rightarrow$  Foam detect val.

**Description** User-defined threshold value for the foam detection.

**User entry** 0 to 100.0 %

Factory setting 40 %

Distance at foam zero adjustment

**User entry** Signed floating-point number

**Factory setting** 

0 mm

0% foam value

Navigation

User entry

-999 999.9 to 999 999.9 dB

**Factory setting** 

0 dB

# **Buildup detection**

Navigation

168 Build-up detected

**Navigation** 

Selection

OffOn

**Factory setting** 

Off

Build-up index

Navigation

Description

Build-up index 0% means: no build-up.

Build-up index 100% means: maximum detectable build-up.

User interface

0 to 100 %

Factory setting

0 %

Build-up detection threshold

Navigation

Description

Enter the threshold for the build-up detection. As soon as the build-up index has reached

the preset switching point, an event is triggered.

**Selection** ■ Sensitive (20%)

■ Middle (40%)

■ Insensitive (80%)

User defined (xx%)

Factory setting Middle (40%)

### Build-up detection threshold value

**Navigation**  $\blacksquare$  Diagnostics  $\rightarrow$  Heartbeat Techn.  $\rightarrow$  Build-up detect.  $\rightarrow$  Build-up value

**Description** User-defined threshold value for the build-up detection.

**User entry** 0 to 100.0 %

Factory setting 40 %

0% build-up value

**Navigation**  $\blacksquare$  Diagnostics  $\rightarrow$  Heartbeat Techn.  $\rightarrow$  Build-up detect.  $\rightarrow$  0% build-up val

**User entry** Positive floating-point number

**Factory setting** 0

# Limit offset for build-up detection

**Navigation** □ Diagnostics → Heartbeat Techn. → Build-up detect. → Offset build-up

**User entry** -999 999.9 to 999 999.9 dB

Factory setting 10 dB

# Minimal distance for build-up detection

35

**Navigation**  $\blacksquare$  Diagnostics  $\rightarrow$  Heartbeat Techn.  $\rightarrow$  Build-up detect.  $\rightarrow$  Min dist buildup

**User entry** -999 900 to 999 900 mm

**Factory setting** 0 mm

# Maximum distance for build-up detection

**User entry** -999 900 to 999 900 mm

Factory setting 1000 mm

## 3.2.8 Self-test

Navigation  $\blacksquare \blacksquare$  Diagnostics  $\rightarrow$  Self test

Navigation  $\blacksquare \Box$  Diagnostics  $\rightarrow$  Heartbeat Techn.  $\rightarrow$  Build-up detect.

### Start self check

**Navigation**  $\blacksquare \Box$  Diagnostics  $\rightarrow$  Self test  $\rightarrow$  Start self check

**Selection** ■ No

Yes

Factory setting No

# Result self check

**Navigation** 

Description

A test signal is generated in the sensor module and fed into the analog path of the device.

- Verification Test echo in the time window.
- Verification of the test echo amplitude.

# User interface

- Unknown
- None
- Not used
- Valid range
- Not ok
- Ok
- Invalid range
- Not defined
- Not done
- Passed
- Done
- Failed
- In progress
- Finished

| Factory setting | Unknown |
|-----------------|---------|
|-----------------|---------|

| Start device check |  |
|--------------------|--|
|                    |  |

**Navigation**  $\blacksquare$  Diagnostics  $\rightarrow$  Self test  $\rightarrow$  Start dev. check

Selection ■ No ■ Yes

Factory setting No

#### Result device check

**Navigation**  $\blacksquare$  Diagnostics  $\rightarrow$  Self test  $\rightarrow$  Result dev.check

**Description** The device has a function that detects and reports any interference by unfavorable

installation situation. Here, the amplitudes of measured signals are monitored, which refer

to interference in the near range.

**User interface** ■ Installation ok

Accuracy reduced

Measurement capability reduced

Check not done

**Factory setting** Check not done

# Last check time

**Navigation**  $\blacksquare$  Diagnostics  $\rightarrow$  Self test  $\rightarrow$  Last check time

**User interface** Character string comprising numbers, letters and special characters

**Factory setting** 

Near distance

**Navigation**  $\blacksquare \square$  Diagnostics  $\rightarrow$  Self test  $\rightarrow$  Near distance

**Selection** • Check not done

Check not OKCheck OK

**Factory setting** Check not done

| Level signal       |                                                                            |
|--------------------|----------------------------------------------------------------------------|
| Navigation         | □ Diagnostics → Self test → Level signal                                   |
| User interface     | <ul> <li>Check not done</li> <li>Check not OK</li> <li>Check OK</li> </ul> |
| Factory setting    | Check not done                                                             |
| Area of incoupling |                                                                            |

**Navigation** □ Diagnostics → Heartbeat Techn. → Build-up detect. → Area incoupling

**Description** Ringing integral within the detection area.

**User interface** Positive floating-point number

**Factory setting** 0.0

# 3.2.9 Diagnostic settings

Navigation  $\blacksquare \blacksquare$  Diagnostics  $\rightarrow$  Self test

# **Properties**

Navigation  $\square$  Diagnostics  $\rightarrow$  Diag. settings  $\rightarrow$  Properties

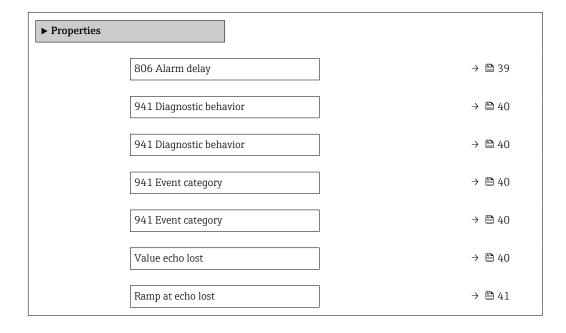

| Delay time echo lost    | → 🖺 41 |
|-------------------------|--------|
| 942 Diagnostic behavior | → 🖺 42 |
| 942 Diagnostic behavior | → 🖺 42 |
| 942 Event category      | → 🖺 43 |
| 942 Event category      | → 🖺 43 |
| Safety distance         | → 🖺 43 |
| Acknowledge alarm       | → 🖺 43 |

| Alarm delay |                                                                                             |  |
|-------------|---------------------------------------------------------------------------------------------|--|
|             |                                                                                             |  |
| Navigation  | Diagnostics $\rightarrow$ Diag. settings $\rightarrow$ Properties $\rightarrow$ Alarm delay |  |

**User entry** 0 to 60 s

**Factory setting** 0 s

806 Alarm delay

**Navigation**  $\blacksquare$  Diagnostics  $\rightarrow$  Diag. settings  $\rightarrow$  Properties  $\rightarrow$  806 Alarm delay

**User entry** 0 to 60 s

**Factory setting** 1 s

### 941 Diagnostic behavior

**Navigation** Diagnostics  $\rightarrow$  Diag. settings  $\rightarrow$  Properties  $\rightarrow$  941 Diag. behav.

**Description** Defines the behavior of the output in case of an echo loss.

'Last valid value' Last valid value is kept. 'Ramp at echo lost'

Output value is continuously shifted towards 0% or 100%.

'Value echo lost'

Output assumes a defined value.

'Alarm'

Device generates an alarm.

**Selection** ■ Last valid value

Ramp at echo lost \*
Value echo lost \*

Alarm

**Factory setting** Last valid value

941 Event category

**Navigation**  $\Box$  Diagnostics  $\rightarrow$  Diag. settings  $\rightarrow$  Properties  $\rightarrow$  941Event category

Selection ■ Failure (F)

Function check (C)Out of specification (S)Maintenance required (M)

■ No effect (N)

**Factory setting** Out of specification (S)

Value echo lost

**Navigation**  $\Box$  Diagnostics  $\rightarrow$  Diag. settings  $\rightarrow$  Properties  $\rightarrow$  Value echo lost

**Description** Value of the output in case of an echo loss.

**User entry** 0 to 200 000.0 %

**Factory setting** 0.0 %

40

<sup>\*</sup> Visibility depends on order options or device settings

Ramp at echo lost

**Navigation**  $\blacksquare$  Diagnostics  $\rightarrow$  Diag. settings  $\rightarrow$  Properties  $\rightarrow$  Ramp echo lost

**Description** Slope of the ramp in the case of an echo loss.

Note:

If the slope is positive (+), the output increases until it reaches 100%. If the slope is negative (-), the output decreases until it reaches 0%.

**User entry** Signed floating-point number

**Factory setting** 0.0 %/min

Jump delay echo lost

**Navigation**  $\blacksquare \Box$  Diagnostics  $\rightarrow$  Diag. settings  $\rightarrow$  Properties  $\rightarrow$  Jump del. echol.

Selection ■ Off ■ On

Factory setting On

Delay time echo lost

**Navigation**  $\Box$  Diagnostics  $\rightarrow$  Diag. settings  $\rightarrow$  Properties  $\rightarrow$  Delay echo lost

**Description** Time between the echo loss and the reaction defined for the output.

**User entry** 0 to 99 999.9 s

**Factory setting** 900 s

Echo lost window right

**Navigation**  $\blacksquare$  Diagnostics  $\rightarrow$  Diag. settings  $\rightarrow$  Properties  $\rightarrow$  Echo l.win.right

**User entry** 0 to 99 900 mm

Factory setting 4 000 mm

Echo lost window left

**Navigation**  $\Box$  Diagnostics  $\rightarrow$  Diag. settings  $\rightarrow$  Properties  $\rightarrow$  Echo l.win.left

**User entry** 0 to 99 000 mm

Factory setting 4 000 mm

Draining speed

**Navigation**  $\Box$  Diagnostics  $\rightarrow$  Diag. settings  $\rightarrow$  Properties  $\rightarrow$  Draining speed

**User entry** Signed floating-point number

**Factory setting** 100 cm/min

Filling speed

**Navigation**  $\Box$  Diagnostics  $\rightarrow$  Diag. settings  $\rightarrow$  Properties  $\rightarrow$  Filling speed

**User entry** Signed floating-point number

**Factory setting** 100 cm/min

942 Diagnostic behavior

**Navigation**  $\blacksquare$  Diagnostics  $\rightarrow$  Diag. settings  $\rightarrow$  Properties  $\rightarrow$  942 Diag. behav.

Selection ■ Off

AlarmWarning

Self holding

**Factory setting** Warning

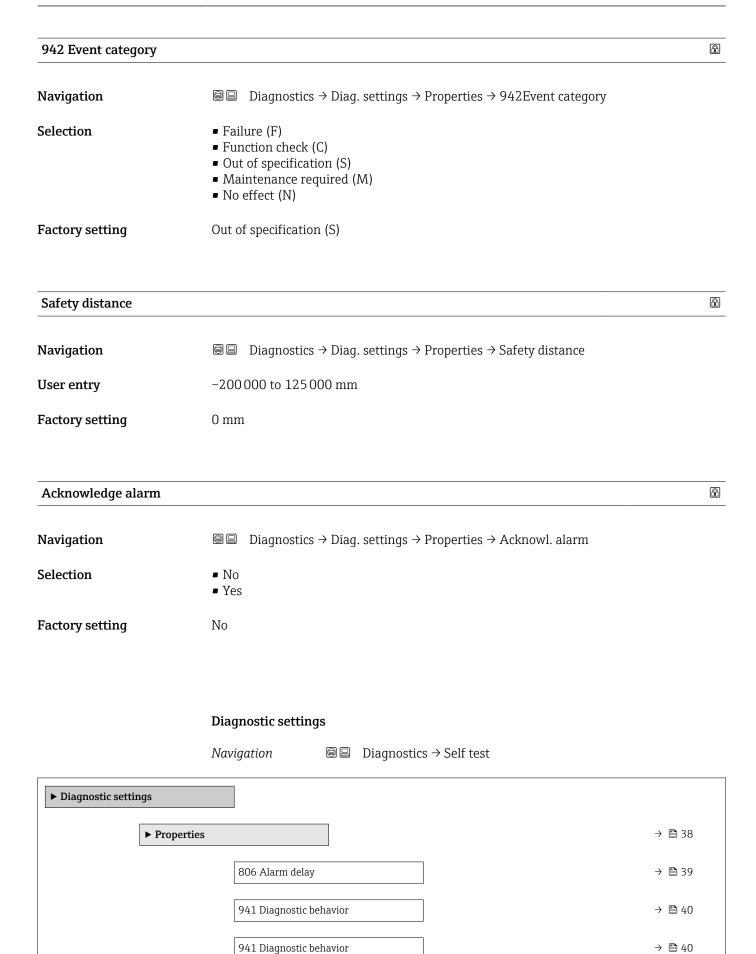

|                 | 941 Event category  | 1                       | → 🖺 40 |
|-----------------|---------------------|-------------------------|--------|
|                 | 941 Event category  | ,                       | → 🖺 40 |
|                 |                     |                         |        |
|                 | Value echo lost     |                         | → 🖺 40 |
|                 | Ramp at echo lost   |                         | → 🖺 41 |
|                 | Delay time echo los | st                      | → 🖺 41 |
|                 | 942 Diagnostic beh  | avior                   | → 🖺 42 |
|                 | 942 Diagnostic beh  | avior                   | → 🖺 42 |
|                 | 942 Event category  | 7                       | → 🖺 43 |
|                 | 942 Event category  | 7                       | → 🖺 43 |
|                 | Safety distance     |                         | → 🖺 43 |
|                 |                     |                         |        |
|                 | Acknowledge alarn   |                         | → 🖺 43 |
| ► Configuration |                     |                         | → 🖺 80 |
|                 | ► Sensor            |                         | → 🖺 46 |
|                 |                     | 168 Diagnostic behavior | → 🖺 46 |
|                 |                     | 168 Diagnostic behavior | → 🖺 46 |
|                 |                     | 168 Diagnostic behavior | → 🖺 46 |
|                 |                     | 168 Diagnostic behavior | → 🖺 46 |
|                 |                     | 168 Event category      | → 🖺 46 |
|                 |                     | 168 Event category      | → 🖺 46 |
|                 |                     |                         |        |
|                 |                     | 168 Event category      | → 🖺 46 |
|                 |                     | 168 Event category      | → 🖺 46 |
|                 | ► Process           |                         | → 🖺 47 |
|                 |                     | 806 Diagnostic behavior | → 🖺 47 |
|                 |                     | 806 Diagnostic behavior | → 🖺 47 |
|                 |                     | 806 Diagnostic behavior | → 🖺 47 |
|                 |                     |                         |        |

|   | 806 Diagnostic behavior | → 🖺 47 |
|---|-------------------------|--------|
|   | 806 Diagnostic behavior | → 🖺 47 |
|   | 806 Diagnostic behavior | → 🖺 47 |
|   | 806 Event category      | → 🖺 47 |
|   | 806 Event category      | → 🖺 47 |
|   | 806 Event category      | → 🖺 47 |
|   | 806 Event category      | → 🖺 47 |
|   | 806 Event category      | → 🗎 47 |
|   |                         |        |
|   | 806 Event category      | → 🖺 47 |
|   | 941 Diagnostic behavior | → 🖺 48 |
|   | 941 Diagnostic behavior | → 🖺 48 |
|   | 941 Diagnostic behavior | → 🖺 48 |
|   | 941 Diagnostic behavior | → 🖺 48 |
|   | 941 Event category      | → 🖺 48 |
|   | 941 Event category      | → 🖺 48 |
|   | 941 Event category      | → 🖺 48 |
|   | 941 Event category      | → 🖺 48 |
|   | 942 Diagnostic behavior | → 🖺 48 |
|   | 942 Diagnostic behavior | → 🖺 48 |
|   | 942 Diagnostic behavior | → 🖺 48 |
|   | 942 Diagnostic behavior | → 🖺 48 |
|   | 942 Event category      | → 🖺 49 |
|   | 942 Event category      | → 🖺 49 |
|   | 942 Event category      | → 🖺 49 |
|   | 942 Event category      | → 🖺 49 |
| • |                         |        |

| 952 Diagnostic behavior | → 🖺 49 |
|-------------------------|--------|
| 952 Diagnostic behavior | → 🖺 49 |
| 952 Diagnostic behavior | → 🖺 49 |
| 952 Diagnostic behavior | → 🖺 49 |
| 952 Event category      | → 🖺 49 |
| 952 Event category      | → 🖺 49 |
| 952 Event category      | → 🖺 49 |
| 952 Event category      | → 🖺 49 |

Sensor

Navigation  $\blacksquare \blacksquare$  Diagnostics  $\rightarrow$  Diag. settings  $\rightarrow$  Configuration  $\rightarrow$  Sensor

# 168 Diagnostic behavior Navigation Diagnostics → Diag. settings → Configuration → Sensor → 168 Diag. behav.

**Description** Select event behavior Logbook entry only':

no digital or analog transmission of the message

'Warning': Current output unchanged. Message is output digitally (default).

'Alarm': Current output assumes the set alarm current.

Regardless of the setting, the message appears on the display. If the permissible conditions

are reached again, the warning is no longer available in the instrument.

Selection ■ Off ■ Alarm ■ Warning

■ Logbook entry only

**Factory setting** Warning

| 168 Event category |                                                                              |  |
|--------------------|------------------------------------------------------------------------------|--|
| Navigation         | □□ Diagnostics → Diag. settings → Configuration → Sensor → 168Event category |  |
| Description        | Select category for diagnostic message.                                      |  |

**Selection** ■ Failure (F)

Function check (C)Out of specification (S)Maintenance required (M)

■ No effect (N)

**Factory setting** Maintenance required (M)

Process

Navigation  $\blacksquare \blacksquare$  Diagnostics  $\Rightarrow$  Diag. settings  $\Rightarrow$  Configuration  $\Rightarrow$  Process

806 Diagnostic behavior

**Navigation**  $\Box$  Diagnostics  $\Rightarrow$  Diag. settings  $\Rightarrow$  Configuration  $\Rightarrow$  Process  $\Rightarrow$  806 Diag. behav.

**Description** Select event behavior

Logbook entry only': no digital or analog transmission of the message. 'Warning': Current output unchanged. Message is output digitally (default).

If the permissible conditions are reached again, the warning is no longer available in the

instrument.

**Selection** • Warning

■ Logbook entry only

**Factory setting** Warning

806 Event category

**Navigation**  $\blacksquare \Box$  Diagnostics  $\rightarrow$  Diag. settings  $\rightarrow$  Configuration  $\rightarrow$  Process  $\rightarrow$  806Event category

**Description** Select category for diagnostic message.

Selection ■ Failure (F)

Function check (C)Out of specification (S)Maintenance required (M)

■ No effect (N)

**Factory setting** Maintenance required (M)

# 941 Diagnostic behavior

**Navigation**  $\blacksquare$  Diagnostics  $\rightarrow$  Diag. settings  $\rightarrow$  Configuration  $\rightarrow$  Process  $\rightarrow$  941 Diag. behav.

**Description** Defines the behavior of the output in case of an echo loss.

'Last valid value' Last valid value is kept. 'Ramp at echo lost'

Output value is continuously shifted towards 0% or 100%.

'Value echo lost'

Output assumes a defined value.

'Alarm'

Device generates an alarm.

**Selection** • Last valid value

Ramp at echo lost \*
Value echo lost \*

Alarm

Factory setting Last valid value

#### 941 Event category

**Navigation**  $\blacksquare$  Diagnostics  $\rightarrow$  Diag. settings  $\rightarrow$  Configuration  $\rightarrow$  Process  $\rightarrow$  941Event category

Selection ■ Failure (F)

Function check (C)Out of specification (S)Maintenance required (M)

■ No effect (N)

**Factory setting** Out of specification (S)

#### 942 Diagnostic behavior

**Navigation**  $\blacksquare$  Diagnostics  $\rightarrow$  Diag. settings  $\rightarrow$  Configuration  $\rightarrow$  Process  $\rightarrow$  942 Diag. behav.

Selection ■ Off

AlarmWarningSelf holding

Factory setting

Warning

Visibility depends on order options or device settings

| 942 Event category |                                                                                                    |  |
|--------------------|----------------------------------------------------------------------------------------------------|--|
| Navigation         |                                                                                                    |  |
| Selection          | <ul> <li>Failure (F)</li> <li>Function check (C)</li> <li>Out of specification (S)</li> <li>Maintenance required (M)</li> <li>No effect (N)</li> </ul> |  |

**Factory setting** Out of specification (S)

| 952 Diagnostic behavior |                                                                             |  |
|-------------------------|-----------------------------------------------------------------------------|--|
| Navigation              |                                                                             |  |
| Description             | Select event behavior                                                       |  |
|                         | Logbook entry only':<br>no digital or analog transmission of the message    |  |
|                         | 'Warning': Current output unchanged. Message is output digitally (default). |  |

'Alarm': Current output assumes the set alarm current. Regardless of the setting, the message appears on the display. If the permissible conditions are reached again, the warning is no longer available in the instrument.

Selection ■ Off Alarm Warning Logbook entry only

**Factory setting** Warning

**Factory setting** 

| 952 Event category |                                                                                                    |  |
|--------------------|----------------------------------------------------------------------------------------------------|--|
| Navigation         |                                                                                                    |  |
| Description        | Select category for diagnostic message.                                                                                         |  |
| Selection          | <ul> <li>Failure (F)</li> <li>Function check (C)</li> <li>Out of specification (S)</li> <li>Maintenance required (M)</li> </ul> |  |

Out of specification (S)

■ No effect (N)

# 3.3 Application

# 3.3.1 Measured values

Navigation  $\blacksquare \square$  Application  $\rightarrow$  Measured values

Level linearized

**Navigation**  $\blacksquare$  Application  $\rightarrow$  Measured values  $\rightarrow$  Level linearized

**Description** Displays the linearized level.

**User interface** Signed floating-point number

**Factory setting** 0 %

Level

**Navigation**  $\blacksquare$  Application  $\rightarrow$  Measured values  $\rightarrow$  Level

**Description** Currently measured level

**User interface** -99 999.9 to 200 000.0 %

**Factory setting** 0.0 %

**Output current** 

**Navigation**  $\blacksquare$  Application  $\rightarrow$  Measured values  $\rightarrow$  Output curr.

**Description** Shows the value currently calculated for the current output

**User interface** 3.59 to 23 mA

**Factory setting** 3.59 mA

Distance

**Navigation**  $\blacksquare$  Application  $\rightarrow$  Measured values  $\rightarrow$  Distance

**Description** Distance from lower edge of device flange to product surface.

**User interface** Signed floating-point number

**Factory setting** 0 mm

Unfiltered distance

**Navigation**  $\blacksquare$  Application  $\rightarrow$  Measured values  $\rightarrow$  Unfiltered dist.

**User interface** Signed floating-point number

**Factory setting** 0 mm

Terminal voltage 1

**Navigation**  $\blacksquare$  Application  $\rightarrow$  Measured values  $\rightarrow$  Terminal volt. 1

**Description** Shows the current terminal voltage that is applied at the output

**User interface** 0.0 to 50.0 V

**Factory setting** 0 V

**Electronics temperature** 

**Navigation**  $\blacksquare$  Application  $\rightarrow$  Measured values  $\rightarrow$  Electronics temp

**Description** Displays the current temperature of the main electronics.

**User interface** Signed floating-point number

**Factory setting** 0 °C

Sensor temperature

**Navigation**  $\blacksquare$  Application  $\rightarrow$  Measured values  $\rightarrow$  Sensor temp.

**Description** Displays the current temperature of the sensor electronics.

**User interface** −150 to 200 °C

**Factory setting** −150 °C

# 3.3.2 Measuring units

*Navigation*  $\blacksquare \square$  Application  $\rightarrow$  Measuring Units

Level unit

**Navigation**  $\blacksquare$  Application  $\rightarrow$  Measuring Units  $\rightarrow$  Level unit

**Description** Used to display the level.

Selection SI units US units
• %
• ft

■ %
■ m
■ mm

Factory setting %

Distance unit

■ in

**Description** Used for the basic calibration (Empty / Full).

SelectionSI unitsUS units■ mm■ ft

■ m ■ in

Factory setting mm

**Factory setting** 

Temperature unit

Navigation

Application → Measuring Units → Temperature unit

Used to display the electronics temperature.

Selection

SI units

C

K

3.3.3 Sensor

 $^{\circ}$ C

Navigation  $\blacksquare$  Application  $\rightarrow$  Measuring Units

Basic settings

*Navigation*  $\blacksquare \Box$  Application  $\rightarrow$  Sensor  $\rightarrow$  Basic settings

**Description** Optimizes the signal filters for the respective tank type.

Note:

'Workbench test' deactivates all filters. This option should exclusively be used for tests.

Selection ■ Process vessel standard

Process vessel with agitator

■ Storage vessel

Sphere

Open channel

Stilling well

Workbench test \*

**Factory setting** Process vessel standard

<sup>\*</sup> Visibility depends on order options or device settings

Bin type

**Navigation**  $\blacksquare$  Application  $\rightarrow$  Sensor  $\rightarrow$  Basic settings  $\rightarrow$  Bin type

**Description** Optimizes the signal filters for the respective bin type.

Note:

'Workbench test' deactivates all filters. This option should exclusively be used for tests.

Selection ■ Silo

Buffer silo (fast) \*
Bin / Pile \*
Crusher / belt \*
Workbench test \*

**Factory setting** Silo

Empty calibration

**Navigation**  $\blacksquare$  Application  $\rightarrow$  Sensor  $\rightarrow$  Basic settings  $\rightarrow$  Empty calibr.

**Description** Distance between process connection and minimum level (0%).

**User entry** 0 to 125 000 mm

Factory setting 20000 mm

Full calibration

**Navigation**  $\blacksquare$  Application  $\rightarrow$  Sensor  $\rightarrow$  Basic settings  $\rightarrow$  Full calibr.

**Description** Distance between minimum level (0%) and maximum level (100%).

**User entry** 1 to 125 000 mm

Factory setting 20000 mm

54

<sup>\*</sup> Visibility depends on order options or device settings

#### Max. draining speed solid

#### **Navigation**

## Description

By selecting the maximum expected filling and draining speed the signal evaluation is

automatically optimized for the process.

Note:

The filling and draining speeds can be set separately as the filling and draining procedures

may be different.

Note:

With the 'No filter / test' option all signal evaluation filters are deactivated. This option

should exclusively be used for tests.

#### Selection

■ Very slow < 0.5m (1.6ft) /h

■ Slow < 1m (3.3ft) /h

Standard < 2m (6,5ft) /h</li>Medium < 4m (13ft) /h</li>

■ Fast < 8m (26ft) /h

■ Very fast > 8m (26ft) /h

■ No filter / test

#### **Factory setting**

No filter / test

# Max. filling speed solid

#### **Navigation**

#### Description

By selecting the maximum expected filling and draining speed the signal evaluation is automatically optimized for the process.

NT - 4 - -

The filling and draining speeds can be set separately as the filling and draining procedures may be different.

Note:

With the 'No filter / test' option all signal evaluation filters are deactivated. This option

should exclusively be used for tests.

#### Selection

- Very slow < 0.5m (1.6ft) /h
- Slow < 1m (3.3ft) /h
- Standard < 2m (6,5ft) /h
- Medium < 4m (13ft) /h
- Fast < 8m (26ft) /h
- Very fast > 8m (26ft) /h
- No filter / test

#### Factory setting

No filter / test

#### Max. draining speed liquid

#### Navigation

#### Description

By selecting the maximum expected filling and draining speed the signal evaluation is automatically optimized for the process.

Note:

The filling and draining speeds can be set separately as the filling and draining procedures may be different.

Note:

With the 'No filter / test' option all signal evaluation filters are deactivated. This option should exclusively be used for tests.

#### Selection

- Slow < 1cm (0.4in) /min</li>
   Medium < 10cm (4in) /min</li>
   Standard < 1m (40in) /min</li>
- Fast < 2m (80in) /min ■ Very fast > 2m (80in) /min
- No filter / test

#### **Factory setting**

Standard < 1m (40in) /min

# Max. filling speed liquid

#### Navigation

# Description

By selecting the maximum expected filling and draining speed the signal evaluation is automatically optimized for the process.

Note:

The filling and draining speeds can be set separately as the filling and draining procedures may be different.

Note:

With the 'No filter / test' option all signal evaluation filters are deactivated. This option should exclusively be used for tests.

#### Selection

- Slow < 1cm (0.4in) /min
- Medium < 10cm (4in) /min
- Standard < 1m (40in) /min
- Fast < 2m (80in) /min
- Very fast > 2m (80in) /min
- No filter / test

#### Factory setting

Standard < 1m (40in) /min

Tank/silo height

**Navigation**  $\blacksquare$  Application  $\rightarrow$  Sensor  $\rightarrow$  Basic settings  $\rightarrow$  Tank/silo height

**Description** If the parametrized measuring range (Empty calibration) differs significantly from the

tank or silo height, it is recommended to enter the tank or silo height in this parameter.

Example:

Continuous level monitoring in the upper third of a tank or silo.

Note:

For tanks with conical outlet, this parameter should not be changed as in this type of

applications 'Empty calibration' is usually not << the tank or silo height.

**User entry** 0 to 125 000 mm

Factory setting 20 000 mm

Damping output

**Navigation**  $\blacksquare$  Application  $\rightarrow$  Sensor  $\rightarrow$  Basic settings  $\rightarrow$  Damping out.

**Description** Reaction time of the output signal on fluctuation in the measured value.

**User entry** 0.0 to 1200.0 s

**Factory setting** 0.0 s

**Distance** 

**Navigation**  $\blacksquare$  Application  $\rightarrow$  Sensor  $\rightarrow$  Basic settings  $\rightarrow$  Distance

**Description** Distance from lower edge of device flange to product surface.

**User interface** Signed floating-point number

**Factory setting** 0 mm

| Confirm distance    |                                                                                                    | Î        |
|---------------------|----------------------------------------------------------------------------------------------------|----------|
| Navigation          |                                                                                                    |          |
| Description         | Specify, whether the measured distance matches the real distance. Depending on the selection the device automatically sets the range of mapping.                                                    |          |
|                     | Note: If the teaching procedure with 'Distance too small' or 'Distance too big' is quit before the distance has been confirmed, a map is not recorded and the teaching procedure is reseafter 60 s. |          |
| Selection           | <ul> <li>Manual map</li> <li>Distance ok</li> <li>Distance unknown</li> <li>Tank empty</li> </ul>                                                                                                   |          |
| Factory setting     | Distance unknown                                                                                                    |          |
| Mapping start point |                                                                                                    | <b>A</b> |
| Navigation          |                                                                                                    |          |
| User entry          | -999 900 to 999 900 mm                                                                                                    |          |
| Factory setting     | -250 mm                                                                                                    |          |
| Mapping end point   |                                                                                                    | <b>A</b> |
| Navigation          |                                                                                                    |          |
| Description         | Defines up to which distance the new mapping has to be recorded.  Remark: Make sure the level signal is not covered by the mapping.                                                                 |          |
| User entry          | 0.1 to 125 mm                                                                                                    |          |
| Factory setting     | 100 mm                                                                                                    |          |
| Map gap             |                                                                                                    |          |
| Navigation          |                                                                                                    |          |
| User entry          | 0 to 100 000 mm                                                                                                    |          |
|                     |                                                                                                    |          |

Factory setting

235 mm

Mapping overlay time

**Navigation**  $\blacksquare$  Application  $\rightarrow$  Sensor  $\rightarrow$  Basic settings  $\rightarrow$  Map overlay time

**User entry** 0 to 1200 s

**Factory setting** 5 s

End of mapping

**Navigation**  $\blacksquare$  Application  $\rightarrow$  Sensor  $\rightarrow$  Basic settings  $\rightarrow$  End of mapping

**Description** Defines the behavior of the mapping curve in the tank bottom area.

**Selection** • Adjustable

■ Last map value

**Factory setting** Adjustable

End map. ampl.

**Navigation**  $\blacksquare$  Application  $\rightarrow$  Sensor  $\rightarrow$  Basic settings  $\rightarrow$  End map. ampl.

**Description** Amplitude of the mapping curve in the tank bottom area.

**User entry** -99 999.0 to 99 999.0 dB

**Factory setting** −100 dB

Record map

Selection • No

Overlay mapDelete cust map

Factory setting No

# MappingRecordingStatus

**Navigation** Application  $\rightarrow$  Sensor  $\rightarrow$  Basic settings  $\rightarrow$  MapRecordingStat

User interface Not active

- In progress ■ Not ok
  - Ok
- Not changed
- Recording customer map
- Recording factory map
- Store
- Ready for recalculation
- Distances Recalculated

Not active **Factory setting** 

# MappingRecordedCtrl (MappingStatus)

**Navigation** 

User interface ■ Invalid range

Valid range Not active Passed

Executing Store

■ Not ok ■ Ok

**Factory setting** Not active

Active map 

**Navigation** 

Description Select the mapping curve that is to be active. Alternatively, the option 'No map' can be

selected.

Selection Factory map

Customer map

No map

**Factory setting** No map

#### MappingSelectionStatus

**Navigation**  $\blacksquare$  Application  $\rightarrow$  Sensor  $\rightarrow$  Basic settings  $\rightarrow$  MapSelectionStat

**User interface** ■ Factory map

Customer Map

■ No map

Factory map

Customer Map

No map

**Factory setting** No map

# Additional settings

*Navigation*  $\Box$  Application  $\rightarrow$  Sensor  $\rightarrow$  Add. settings

**Selection** ■ Liquid

Medium type

Solid

**Factory setting** Liquid

Medium group

**Navigation**  $\bigcirc$  Application  $\rightarrow$  Sensor  $\rightarrow$  Add. settings  $\rightarrow$  Medium group

**Description** Rough specification of the dielectric constant (DC).

This parameter presets the 'Medium property' parameter as follows:

'Others'

->'Medium property' = 'Unknown'

'Water based (DC >= 4)'

-> 'Medium property' = 'DC 4 ... 7'

Note:

If 'Medium property' is changed afterwards, 'Medium group' retains its value. Only 'Medium property' is relevant for the signal evaluation.

Note:

The measuring range may be reduced for small dielectric constants. For details refer to the Technical Information (TI) of the respective device.

**Selection** • Others

■ Water based (DC >= 4)

**Factory setting** Others

Medium property

**Navigation**  $\blacksquare$  Application  $\rightarrow$  Sensor  $\rightarrow$  Add. settings  $\rightarrow$  Medium property

**Description** Specify the dielectric costant (DC) of the medium.

Note:

For multiple-phase systems this value refers to the upper medium.

Selection • Unknown

■ DC 1.2 ... 1.6

■ DC 1.6 ... 1.9

■ DC 1.9 ... 2.5

DC 2.5 ... 4DC 4 ... 7

■ DC 7 ... 15

■ DC > 15

**Factory setting** DC 1.9 ... 2.5

Upper blank out

**Description** This parameter describes a line segment between reference point and close to maximum

level (100%). The value is calculated by the device to blanket potentially disturbing signals

coming from this space. The value can be adapted manually.

**User entry** 0 to 125 000 mm

**Factory setting** 50 mm

Upper blank out evaluation mode

**Navigation** Application  $\rightarrow$  Sensor  $\rightarrow$  Add. settings  $\rightarrow$  UBO eval. mode

Selection ■ No measurement in upper blank out

■ Measurement in upper blank out

**Factory setting** Measurement in upper blank out

Output mode

**Navigation**  $\blacksquare$  Application  $\rightarrow$  Sensor  $\rightarrow$  Add. settings  $\rightarrow$  Output mode

**Description** Select output mode between:

Ullage =

The remaining space in the tank or silo is indicated.

or

Level linearized =

The level is indicated (more precisely: the linearized value if a linearization has been

activated).

**Selection** • Ullage

Level linearized

Factory setting Level linearized

L max. drain speed

**Navigation**  $\blacksquare \Box$  Application  $\rightarrow$  Sensor  $\rightarrow$  Add. settings  $\rightarrow$  L max draining

**User entry** 0.0 to 50 000.0 %/min

**Factory setting** 0.0 %/min

L max. fill speed

**Navigation**  $\blacksquare$  Application  $\rightarrow$  Sensor  $\rightarrow$  Add. settings  $\rightarrow$  L max.fill speed

**User entry** 0.0 to 50 000.0 %/min

**Factory setting** 0.0 %/min

Level limit mode

**Description** Determines whether the output value is limited by an upper or lower limit (or by both).

Selection ■ Off

Low limitHigh limit

■ Low and High Limit

**Factory setting** 

Low limit

High limit

**Description** Defines the upper limit of the output value.

**User entry** Signed floating-point number

**Factory setting** 0 %

Low limit

**Description** Defines the lower limit of the output value.

User entry -200 000.0 to 200 000.0 %

**Factory setting** 0.0%

Level correction

**Navigation**  $\blacksquare$  Application  $\rightarrow$  Sensor  $\rightarrow$  Add. settings  $\rightarrow$  Level correction

**Description** The measured level is corrected by this value to compensate for a constant level error.

Level correction > 0:

The level is increased by this value.

Level correction < 0:

The level is decreased by this value.

User entry -200 000.0 to 200 000.0 %

**Factory setting** 0.0 %

Echo evaluation

*Navigation*  $\blacksquare$  Application  $\rightarrow$  Sensor  $\rightarrow$  Add. settings  $\rightarrow$  Echo evaluation

Navigation  $\blacksquare$  Application  $\rightarrow$  Sensor  $\rightarrow$  Basic settings

Echo curve statistic

**Navigation**  $\blacksquare$  Application  $\rightarrow$  Sensor  $\rightarrow$  Add. settings  $\rightarrow$  Echo evaluation  $\rightarrow$  Ec. curve stat.

Selection ■ Off

■ On

**Factory setting** On

Echo curve statistics up

**Navigation**  $\blacksquare$  Application  $\rightarrow$  Sensor  $\rightarrow$  Add. settings  $\rightarrow$  Echo evaluation  $\rightarrow$  EC. stat. up

**User entry** 0 to 30

**Factory setting** 3

Echo curve statistic down

**Navigation**  $\blacksquare$  Application  $\rightarrow$  Sensor  $\rightarrow$  Add. settings  $\rightarrow$  Echo evaluation  $\rightarrow$  ECS in down

**User entry** 0 to 30

**Factory setting** 5

Echo curve smoothing mode

**Navigation** Application  $\rightarrow$  Sensor  $\rightarrow$  Add. settings  $\rightarrow$  Echo evaluation  $\rightarrow$  EC. smooth.mode

Selection ■ Off

■ SG smoothing

Symmetric smoothingAsymmetric smoothing

1 By IIIII ettle biii oo ei iii i

**Factory setting** Symmetric smoothing

Endress+Hauser

65

Echo curve smoothing

**User entry** 0 to 9 900 mm

**Factory setting** 0 mm

**FAC** offset

**Navigation**  $\blacksquare$  Application  $\rightarrow$  Sensor  $\rightarrow$  Add. settings  $\rightarrow$  Echo evaluation  $\rightarrow$  FAC offset

**User entry** -9 999.0 to 9 999.0 dB

Factory setting 12 dB

FAC window size

**Navigation** Application  $\rightarrow$  Sensor  $\rightarrow$  Add. settings  $\rightarrow$  Echo evaluation  $\rightarrow$  FAC window size

**User entry** 0 to 9 900 mm

Factory setting 1600 mm

Max Value EWC

**Navigation**  $\blacksquare$  Application  $\rightarrow$  Sensor  $\rightarrow$  Add. settings  $\rightarrow$  Echo evaluation  $\rightarrow$  Max Value EWC

**User entry** -9 999.0 to 9 999.0 dB

Factory setting 100 dB

First echo factor

**Navigation**  $\blacksquare$  Application  $\rightarrow$  Sensor  $\rightarrow$  Add. settings  $\rightarrow$  Echo evaluation  $\rightarrow$  First echo fact.

**User entry** 0.0 to 100.0 dB

Factory setting 10 dB

Parabolic fit window size

**Navigation** Application  $\rightarrow$  Sensor  $\rightarrow$  Add. settings  $\rightarrow$  Echo evaluation  $\rightarrow$  Parab fit window

**User entry** 0 to 9 900 mm

**Factory setting** 120 mm

Tank bottom range

**Description** Defines the range in which the tank bottom echo is searched for.

The Tank bottom range extends downward and starts at level 0% (Empty calibration). It

ends at the entered value.

Note: If the level 0% (Empty calibration) is far above the tank or silo bottom, the Tank

bottom range starts at the entered Tank/silo height.

**User entry** 0 to 312 500 mm

**Factory setting** 15 000 mm

Min. amplitude TBD

**Navigation**  $\blacksquare$  Application  $\rightarrow$  Sensor  $\rightarrow$  Add. settings  $\rightarrow$  Echo evaluation  $\rightarrow$  Min. ampl. TBD

**User entry** 0 to 9 999.0 dB

**Factory setting** 3 dB

Lower level area

**Navigation** Application  $\rightarrow$  Sensor  $\rightarrow$  Add. settings  $\rightarrow$  Echo evaluation  $\rightarrow$  Lower level area

**User entry** 0 to 125 000 mm

**Factory setting** 1 000 mm

**Evaluation** mode **Navigation** Description Defines the evaluation mode for the echo tracking. Selection FlexTracking ■ FlexTracking - Weak signals FixTracking ■ FixTracking - Weak signals **Factory setting** FlexTracking Reset evaluation **Navigation** Description Restarts level determination. Selection ■ Reset done Yes Reset done **Factory setting** Window size tracking **Navigation User entry** 0 to 20500 mm **Factory setting** 500 mm Maximal track counter Navigation 

**User entry** 

68

**Factory setting** 

0 to 100

2

Distance

**Navigation** Application  $\rightarrow$  Sensor  $\rightarrow$  Basic settings  $\rightarrow$  Distance

**Description** Distance from lower edge of device flange to product surface.

**User interface** Signed floating-point number

**Factory setting** 0 mm

Debug block index

Selection

**Factory setting** System control block

Debug parameter index

**Navigation** Application  $\rightarrow$  Sensor  $\rightarrow$  Add. settings  $\rightarrow$  Echo evaluation  $\rightarrow$  Debug parm. idx

**User entry** 0 to 65 535

Factory setting 2

Debug array index

**Navigation**  $\blacksquare$  Application  $\rightarrow$  Sensor  $\rightarrow$  Add. settings  $\rightarrow$  Echo evaluation  $\rightarrow$  Debug array indx

**User entry** 0 to 255

**Factory setting** 0

Status

**Navigation**  $\blacksquare$  Application  $\rightarrow$  Sensor  $\rightarrow$  Add. settings  $\rightarrow$  Echo evaluation  $\rightarrow$  Status

**User entry** 0 to 255

Factory setting 0

Debug value integer32

**Navigation**  $\blacksquare$  Application  $\rightarrow$  Sensor  $\rightarrow$  Add. settings  $\rightarrow$  Echo evaluation  $\rightarrow$  Debug val. int32

**User interface** Positive integer

**Factory setting** 0

Debug value

**Navigation** Application  $\rightarrow$  Sensor  $\rightarrow$  Add. settings  $\rightarrow$  Echo evaluation  $\rightarrow$  Debug value

**User interface** Signed floating-point number

Factory setting 4.0

Linearization

*Navigation*  $\blacksquare \Box$  Application  $\rightarrow$  Sensor  $\rightarrow$  Linearization

Linearization type

**Navigation** Application  $\rightarrow$  Sensor  $\rightarrow$  Linearization  $\rightarrow$  Linearization  $\rightarrow$  Linearization

**Description** Select type of linearization.

**Selection** • None

- Linear
- Table
- Pyramid bottomConical bottom
- Angled bottom
- Horizontal cylinder
- Sphere

Factory setting None

# Unit after linearization Navigation Description Defines the unit of the linearized value. Note: The selected unit is only used to be indicated on the display. The measured value is not transformed according to the selected unit. Note: If 'Free text' is selected, an additional parameter 'Free text' appears in which the designation of the unit can be defined. Selection SI units US units Imperial units STon ■ lb impGal UsGal ■ kg ft³ ■ cm<sup>3</sup> ■ ft ■ dm³ ■ in ■ m<sup>3</sup> ■ hl **a** 1 **-** % ■ mm m Custom-specific units Free text **Factory setting**

| Free text        |                                                                          |  |
|------------------|--------------------------------------------------------------------------|--|
| Navigation       |                                                                          |  |
| User entry       | Character string comprising numbers, letters and special characters (32) |  |
| Factory setting  | Free text                                                                |  |
|                  |                                                                          |  |
| Level linearized |                                                                          |  |
| Navigation       |                                                                          |  |
| Description      | Displays the linearized level.                                           |  |
| User interface   | Signed floating-point number                                             |  |
| Factory setting  | 0 %                                                                      |  |

Maximum value

**Description** Linearized value corresponding to a level of 100%.

**User entry** -200 000 to 200 000.0 %

**Factory setting** 100.0 %

**Description** Diameter of the spherical tank or horizontal cylinder tank.

**User entry** 0 to 125 000 mm

Factory setting 20000 mm

Intermediate height

**Navigation**  $\blacksquare \square$  Application  $\rightarrow$  Sensor  $\rightarrow$  Linearization  $\rightarrow$  Intermed. height

**Description** Height of the pyramid, conical or angled bottom

**User entry** 0 to 125 000 mm

**Factory setting** 0 mm

Table mode

**Navigation**  $\blacksquare$  Application  $\rightarrow$  Sensor  $\rightarrow$  Linearization  $\rightarrow$  Table mode

**Description** Defines the editing mode of the linearization table.

'Manual'

The level and the associated linearized value are entered manually for each linearization

point.

'Semiautomatic'

The level is measured by the device for each linearization point. The associated linearized

value is entered manually.

'Clear table'

Deletes the existing linearization table.

'Sort table'

Rearranges the linerization points into an ascending order.

Note:

DeviceCare and FieldCare contain a graphical tool for the easy creation of a linearization

table.

Device Care: 'Additional functions' -> 'Linearization table'

FieldCare: 'Device Operation' -> 'Device Functions' -> 'Additional functions' -> 'Linearization

table'

Selection • Manual

Semiautomatic

Clear table

Sort table

Factory setting Manual

Table number

**Navigation**  $\blacksquare$  Application  $\rightarrow$  Sensor  $\rightarrow$  Linearization  $\rightarrow$  Table number

**Description** Table point you are going to enter or change.

**User entry** 1 to 32

Factory setting 1

Level

**Navigation**  $\blacksquare$  Application  $\rightarrow$  Sensor  $\rightarrow$  Linearization  $\rightarrow$  Level

**Description** Enter level value of the table point (value before linearization).

**User entry** Signed floating-point number

0 %

Level

**Navigation**  $\blacksquare \Box$  Application  $\rightarrow$  Sensor  $\rightarrow$  Linearization  $\rightarrow$  Level

**Description** Displays measured level (value before linearization). This value is transmitted to the table.

**User interface** Signed floating-point number

**Factory setting** 0.0 %

Customer value

**Navigation**  $\blacksquare$  Application  $\rightarrow$  Sensor  $\rightarrow$  Linearization  $\rightarrow$  Customer value

**Description** Enter linearized value for the table point.

**User entry** Signed floating-point number

**Factory setting** 0 %

Activate table

**Navigation** Application  $\rightarrow$  Sensor  $\rightarrow$  Linearization  $\rightarrow$  Activate table

**Description** Activate or deactivate table.

The table can only be activated if the table values

are present in at least 2 value pairs do not exceed the sensor limits

- represent a monotonously increasing or monotonously decreasing function

**Selection** • Disable

■ Enable

Factory setting Disable

# Signal information

*Navigation*  $\blacksquare \square$  Application  $\rightarrow$  Sensor  $\rightarrow$  Signal inform.

Signal quality

**Navigation**  $\blacksquare \square$  Application  $\rightarrow$  Sensor  $\rightarrow$  Signal inform.  $\rightarrow$  Signal quality

**Description** Shows the quality of the evaluated level signal.

**User interface** • Strong

MediumWeakNo signal(Strong)(Medium)(Weak)

**Factory setting** Strong

## Absolute echo amplitude

**Navigation**  $\blacksquare \square$  Application  $\rightarrow$  Sensor  $\rightarrow$  Signal inform.  $\rightarrow$  Abs. echo ampl.

**Description** Shows the absolute amplitude of the evaluated level signal.

**User interface** -999 999.9 to 999 999.9 dB

**Factory setting** 0.0 dB

#### Relative echo amplitude

**Navigation**  $\blacksquare$  Application  $\rightarrow$  Sensor  $\rightarrow$  Signal inform.  $\rightarrow$  Relat.echo ampl.

**Description** Shows the relative amplitude (i.e. the distance to the evaluation curve) of the evaluated

level signal.

**User interface** -999 999.9 to 999 999.9 dB

**Factory setting** 0.0 dB

Sensor cycle time

**Navigation**  $\blacksquare$  Application  $\rightarrow$  Sensor  $\rightarrow$  Signal inform.  $\rightarrow$  Sens. cycle time

**User interface** 0 to 65 535 ms

**Factory setting** 0 ms

Actual IF gain

**Navigation**  $\blacksquare$  Application  $\rightarrow$  Sensor  $\rightarrow$  Signal inform.  $\rightarrow$  Actual IF gain

**User interface** 0 to 1000

Factory setting 0

Antenna zero distance

**Navigation**  $\blacksquare \Box$  Application  $\rightarrow$  Sensor  $\rightarrow$  Signal inform.  $\rightarrow$  Ant. zero dist.

**User entry** 0 to 10 000 mm

Factory setting 230 mm

PLL configuration selector

A

**Navigation**  $\blacksquare$  Application  $\rightarrow$  Sensor  $\rightarrow$  Signal inform.  $\rightarrow$  PLLconf.select.

**Selection** ■ PLL Configuration 01

- PLL Configuration 02PLL Configuration 03
- PLL Configuration 04
- PLL Configuration 05
- PLL Configuration 06
- PLL Configuration 07
- PLL Configuration 08
- PLL Configuration 09
- PLL Configuration 10

**Factory setting** PLL Configuration 02

# 3.3.4 Current output

*Navigation*  $\blacksquare \square$  Application  $\rightarrow$  Curr.output

Assign PV

**Navigation**  $\blacksquare$  Application  $\rightarrow$  Curr.output  $\rightarrow$  Assign PV

**Description** Assign a measured variable to the primary dynamic variable (PV).

Additional information:

The assigned measured variable is also used by the current output.

**Selection** • Level linearized

Distance

**Factory setting** Level linearized

Measuring mode current output

**Navigation**  $\blacksquare \Box$  Application  $\rightarrow$  Curr.output  $\rightarrow$  Meas.mode outp

**Description** Select curve of current output.

**Selection** • Standard

Inverse

Factory setting Standard

Current range output

**Navigation**  $\blacksquare$  Application  $\rightarrow$  Curr.output  $\rightarrow$  Cur.range outp

**Description** Defines the current range used to transmit the measured or calculated value.

In brackets are indicated the "low saturation value" and the "high saturation value". If Measured value  $\leq$  "low saturation", the output current is set to "low saturation". If Measured value  $\geq$  "high saturation", the output current is set to "high saturation".

Note:

Currents below 3.6 mA or above 21.5 mA can be used to signal an alarm.

**Selection** ■ 4...20 mA (4... 20.5 mA)

4...20 mA NE (3.8...20.5 mA)4...20 mA US (3.9...20.8 mA)

**Factory setting** 4...20 mA NE (3.8...20.5 mA)

Lower range value output

**Navigation**  $\blacksquare \square$  Application  $\rightarrow$  Curr.output  $\rightarrow$  Low.range outp

**Description** Depending of which variable has been selected as PV, define the related lower and upper

range values.

Assignment PV value to 4 mA and 20 mA.

**User entry** Signed floating-point number

**Factory setting** 0.0 %

Upper range value output

**Navigation**  $\blacksquare \Box$  Application  $\rightarrow$  Curr.output  $\rightarrow$  Upp.range outp

**Description** Depending of which variable has been selected as PV, define the related lower and upper

range values.

Assignment PV value to 4 mA and 20 mA.

**User entry** Signed floating-point number

**Factory setting** 100.0 %

Failure behavior current output

**Navigation**  $\blacksquare$  Application  $\rightarrow$  Curr.output  $\rightarrow$  Fail.behav.out

**Description** Defines which current the output assumes in the case of an error.

Min: < 3.6 mA Max: >21.5 mA

Selection ■ Min.

Max.

**Factory setting** Min.

Failure current

**Navigation**  $\blacksquare$  Application  $\rightarrow$  Curr.output  $\rightarrow$  Failure current

**Description** Enter current output value in alarm condition

**User entry** 21.5 to 23 mA

Factory setting 22.5 mA

**Output current** 

**Navigation**  $\blacksquare$  Application  $\rightarrow$  Curr.output  $\rightarrow$  Output curr.

**Description** Shows the value currently calculated for the current output

**User interface** 3.59 to 23 mA

**Factory setting** 3.59 mA

**Terminal current** 

**Navigation**  $\blacksquare$  Application  $\rightarrow$  Curr.output  $\rightarrow$  Terminal curr.

**Description** Shows the current value of the current output which is currently measured

**User interface** 0 to 30 mA

**Factory setting** 0 mA

4 mA trim value

**User entry** 3 to 5 mA

Factory setting 4 mA

20 mA trim value

**User entry** 18 to 22 mA

Factory setting 20 mA

# 3.3.5 HART output

Navigation  $\blacksquare$  Application  $\rightarrow$  Curr.output

Configuration

*Navigation*  $\blacksquare \Box$  Application  $\rightarrow$  HART output  $\rightarrow$  Configuration

HART address

**Navigation** Application  $\rightarrow$  HART output  $\rightarrow$  Configuration  $\rightarrow$  HART address

**Description** Enter the address to exchange data via the HART protocol.

**User entry** 0 to 63

Factory setting 0

HART short tag

**Navigation**  $\blacksquare$  Application  $\rightarrow$  HART output  $\rightarrow$  Configuration  $\rightarrow$  HART short tag

**Description** Defines the short tag for the measuring point.

Maximum length: 8 characters

Allowed characters: A-Z, 0-9, certain special characters

**User entry** Character string comprising numbers, letters and special characters (8)

**Factory setting** SHORTTAG

Device tag

**Navigation**  $\blacksquare$  Application  $\rightarrow$  HART output  $\rightarrow$  Configuration  $\rightarrow$  Device tag

**Description** Enter a unique name for the measuring point to identify the device quickly within the

plant.

**User entry** Character string comprising numbers, letters and special characters (32)

Factory setting 5xB/6xB

No. of preambles

**Navigation** Application  $\rightarrow$  HART output  $\rightarrow$  Configuration  $\rightarrow$  No. of preambles

**Description** Defines the number of preambles in the HART telegram

**User entry** 5 to 20

**Factory setting** 5

Loop current mode

**Navigation**  $\blacksquare$  Application  $\rightarrow$  HART output  $\rightarrow$  Configuration  $\rightarrow$  Loop curr mode

**Description** If Loop current mode is disabled, Multi-drop communication mode is activated. Multi-drop

is a HART digital communication mode where multiple devices may share the same pair of

wires for power and communications. In this mode the output current is fixed.

**Selection** • Disable

■ Enable

**Factory setting** Enable

**HART** output

*Navigation*  $\blacksquare \square$  Application  $\rightarrow$  HART output  $\rightarrow$  HART output

Assign PV

**Navigation**  $\blacksquare$  Application  $\rightarrow$  HART output  $\rightarrow$  HART output  $\rightarrow$  Assign PV

**Description** Assign a measured variable to the primary dynamic variable (PV).

Additional information:

The assigned measured variable is also used by the current output.

**Selection** • Level linearized

■ Distance

Factory setting Level linearized

Primary variable (PV)

**Navigation**  $\blacksquare$  Application  $\rightarrow$  HART output  $\rightarrow$  Primary var (PV)

**Description** Shows the current measured value of the primary dynamic variable (PV)

**User interface** Signed floating-point number

Factory setting 100.0 %

Assign SV

**Navigation** Application  $\rightarrow$  HART output  $\rightarrow$  HART output  $\rightarrow$  Assign SV

**Description** Assign a measured variable to the second dynamic variable (SV).

**Selection** • Level linearized

Distance

Terminal voltage \*

Electronics temperature

Sensor temperature

Absolute echo amplitude

Relative echo amplitude

 $\blacksquare$  Area of incoupling

Build-up index \*

Build-up detected\*

Foam index\*

Foam detected \*

■ Percent of range

Loop currentTerminal current

Not used

**Factory setting** Distance

Secondary variable (SV)

**Description** Shows the current measured value of the secondary dynamic variable (SV)

**User interface** 0 to 410.10498687664 mm

**Factory setting** 0 mm

<sup>\*</sup> Visibility depends on order options or device settings

Assign TV

**Navigation**  $\blacksquare$  Application  $\rightarrow$  HART output  $\rightarrow$  HART output  $\rightarrow$  Assign TV

**Description** Assign a measured variable to the tertiary dynamic variable (TV).

**Selection** • Level linearized

Distance

Terminal voltage \*

■ Electronics temperature

Sensor temperature

Absolute echo amplitude

Relative echo amplitude

Area of incoupling

Build-up index \*

Build-up detected \*

Foam index '

Foam detected '

Percent of range

Loop current

Terminal current \*

■ Not used

**Factory setting** Absolute echo amplitude

**Tertiary variable (TV)** 

**Navigation**  $\blacksquare \Box$  Application  $\rightarrow$  HART output  $\rightarrow$  Tertiary var(TV)

**Description** Shows the current measured value of the tertiary (third) dynamic variable (TV)

**User interface** -150.0 to 0.0 deciBel

**Factory setting** −150.0 deciBel

Assign QV

**Navigation**  $\blacksquare$  Application  $\rightarrow$  HART output  $\rightarrow$  HART output  $\rightarrow$  Assign QV

**Description** Assign a measured variable to the quaternary dynamic variable (QV).

**Selection** • Level linearized

Distance

Terminal voltage \*

■ Electronics temperature

Sensor temperature

Absolute echo amplitude

<sup>\*</sup> Visibility depends on order options or device settings

- Relative echo amplitude
- Area of incoupling
- Build-up index \*
- Build-up detected \*
- Foam index \*
- Foam detected \*
- Percent of range
- Loop current
- Terminal current <sup>7</sup>
- Not used

Relative echo amplitude

#### Quaternary variable (QV)

**Navigation**  $\blacksquare \Box$  Application  $\rightarrow$  HART output  $\rightarrow$  Quaterna.var(QV)

**Description** Shows the current measured value of the quaternary (fourth) dynamic variable (QV)

**User interface** -150.0 to 0.0 deciBel

**Factory setting** −150.0 deciBel

# **Burst configuration**

*Navigation*  $\blacksquare$  Application  $\rightarrow$  HART output  $\rightarrow$  Burst config. 1

### Burst mode 1

**Navigation** Application  $\rightarrow$  HART output  $\rightarrow$  Burst config. 1  $\rightarrow$  Burst mode 1

**Description** Switch HART burst mode for burst message on

Selection ■ Off

■ On

**Factory setting** Off

<sup>\*</sup> Visibility depends on order options or device settings

Burst command 1 Navigation Application  $\rightarrow$  HART output  $\rightarrow$  Burst config. 1  $\rightarrow$  Burst command 1 Description Select the HART command that is sent to the HART master Selection ■ Primary variable (PV) ■ Loop Current and Percent of Range Dynamic Variables Device variables with status Device variables Additional device status **Factory setting** Loop Current and Percent of Range Burst variable 0 **Navigation** Application  $\rightarrow$  HART output  $\rightarrow$  Burst config. 1  $\rightarrow$  Burst variable 0 Description For HART command 9 and 33, assign a HART device variable or process variable to burst variable Selection

Level linearized

Distance

Electronics temperature

Sensor temperature

Absolute echo amplitude

■ Relative echo amplitude

Area of incoupling

Build-up index \*

Build-up detected\*

■ Foam index

Foam detected \*

Terminal voltage

Terminal current \*

Percent of range

Loop current

Primary variable (PV)

Secondary variable (SV)

■ Tertiary variable (TV)

Quaternary variable (QV)

■ Not used

Level linearized **Factory setting** 

Visibility depends on order options or device settings

Burst variable 1

**Navigation** 

Description

For HART command 9 and 33, assign a HART device variable or process variable to burst variable

Selection

- Level linearized
- Distance
- Electronics temperature
- Sensor temperature
- Absolute echo amplitude
- Relative echo amplitude
- Area of incoupling
- Build-up index \*
- Build-up detected \*
- Foam index \*
- Foam detected \*
- Terminal voltage \*
- Terminal current \*
- Percent of range
- Loop current
- Primary variable (PV)
- Secondary variable (SV)
- Tertiary variable (TV)
- Quaternary variable (QV)
- Not used

Factory setting

Level linearized

Burst variable 2

Navigation

Description

For HART command 9 and 33, assign a HART device variable or process variable to burst variable

Selection

- Level linearized
- Distance
- Electronics temperature
- Sensor temperature
- Absolute echo amplitude
- Relative echo amplitude
- Area of incoupling
- Build-up index \*
- Build-up detected \*
- Foam index \*
- Foam detected \*
- Terminal voltage \*
- Terminal voltage
   Terminal current
- Percent of range

86

Visibility depends on order options or device settings

- Loop current
- Primary variable (PV)
- Secondary variable (SV)
- Tertiary variable (TV)
- Quaternary variable (QV)
- Not used

Level linearized

Navigation
 Description
 For HART command 9 and 33, assign a HART device variable or process variable to burst variable
 Level linearized

 Distance
 Electronics temperature
 Sensor temperature
 Absolute echo amplitude

- Relative echo amplitude
   Area of incoupling
   Build-up index \*
- Build-up indexBuild-up detected
- Foam index '
- Foam detected \*
  Terminal voltage \*
- Terminal current \*
- Percent of range
- Loop current
- Primary variable (PV)
- Secondary variable (SV)
- Tertiary variable (TV)
- Quaternary variable (QV)
- Not used

**Factory setting** 

Level linearized

Burst variable 4

**Description** For HART command 33, assign a HART device variable or process variable to burst variable

**Selection** • Level linearized

Distance

■ Electronics temperature

<sup>\*</sup> Visibility depends on order options or device settings

- Sensor temperature
- Absolute echo amplitude
- Relative echo amplitude
- Area of incoupling
- Build-up index\*
- Build-up detected \*
- Foam index \*
- Foam detected \*
- Terminal voltage
- Terminal current <sup>3</sup>
- Percent of range
- Loop current
- Primary variable (PV)
- Secondary variable (SV)
- Tertiary variable (TV)
- Quaternary variable (QV)
- Not used

Not used

Burst variable 5

**Navigation** 

Description

For HART command 33, assign a HART device variable or process variable to burst variable

Selection

- Level linearized
- Distance
- Electronics temperature
- Sensor temperature
- Absolute echo amplitude
- Relative echo amplitude
- Area of incoupling
- Build-up index '
- Build-up detected \*
- Foam index
- Foam detected \*
- Terminal voltage \*
- Terminal current \*
- Percent of range
- Loop current
- Primary variable (PV)
- Secondary variable (SV)
- Tertiary variable (TV)
- Quaternary variable (QV)
- Not used

**Factory setting** 

Not used

<sup>\*</sup> Visibility depends on order options or device settings

Burst variable 6

**Navigation** Application  $\rightarrow$  HART output  $\rightarrow$  Burst config. 1  $\rightarrow$  Burst variable 6

**Description** For HART command 33, assign a HART device variable or process variable to burst variable

**Selection** ■ Level linearized

Distance

- Electronics temperature
- Sensor temperature
- Absolute echo amplitude
- Relative echo amplitude
- Area of incoupling
- Build-up index \*
- Build-up detected \*
- Foam index \*
- Foam detected \*
- Terminal voltage \*
- Terminal current \*
- Percent of range
- Loop current
- Primary variable (PV)
- Secondary variable (SV)
- Tertiary variable (TV)
- Quaternary variable (QV)
- Not used

Factory setting Not used

Burst variable 7

**Description** For HART command 33, assign a HART device variable or process variable to burst variable

**Selection** • Level linearized

- Distance
- Electronics temperature
- Sensor temperature
- Absolute echo amplitude
- Relative echo amplitude
- Area of incoupling
- Build-up index \*
- Build-up detected \*
- Foam index
- Foam detected \*
- Terminal voltage \*
- Terminal current \*
- Percent of range
- Loop current
- Primary variable (PV)

<sup>\*</sup> Visibility depends on order options or device settings

- Secondary variable (SV)Tertiary variable (TV)
- Quaternary variable (QV)
- Not used

Not used

| Burst trigger mode  |                                                                                                    |    |
|---------------------|----------------------------------------------------------------------------------------------------|----|
|                     |                                                                                                    |    |
| Navigation          |                                                                                                    |    |
| Description         | Select the event that triggers the burst message                                                                                          |    |
| Selection           | <ul> <li>Continuous</li> <li>Window*</li> <li>Rising*</li> <li>Falling*</li> <li>On change</li> </ul>                                     |    |
| Factory setting     | Continuous                                                                                                    |    |
| Burst trigger level |                                                                                                    |    |
| Navigation          |                                                                                                    |    |
| Description         | Enter the burst trigger value that determines together with the option selected in 'Bur trigger mode' parameter the time of burst message | st |
| User entry          | Signed floating-point number                                                                                                    |    |
| Factory setting     | 2.0E-38                                                                                                    |    |
| Min. update period  |                                                                                                    | Î  |
| Navigation          |                                                                                                    |    |
| Description         | Enter the minimum time span between two burst responses of one burst message                                                              |    |
| User entry          | Positive integer                                                                                                    |    |
| Factory setting     | 1000 ms                                                                                                    |    |

90

Visibility depends on order options or device settings

Max. update period

**Navigation**  $\blacksquare$  Application  $\rightarrow$  HART output  $\rightarrow$  Burst config.  $1 \rightarrow$  Max. upd. per.

**Description** Enter the maximum time span between two burst responses of one burst message

**User entry** Positive integer

**Factory setting** 2 000 ms

Information

*Navigation*  $\square$  Application  $\rightarrow$  HART output  $\rightarrow$  Information

**Device ID** 

**Navigation**  $\blacksquare$  Application  $\rightarrow$  HART output  $\rightarrow$  Information  $\rightarrow$  Device ID

**Description** Shows the device ID for identifying the device in a HART network

**User interface** Positive integer

Factory setting 123 456

Device type

**Navigation**  $\blacksquare$  Application  $\rightarrow$  HART output  $\rightarrow$  Information  $\rightarrow$  Device type

**Description** Shows the device type with which the measuring device is registered with the HART

Communication Foundation

**User interface** 0 to 65 535

Factory setting 4545

Device revision

**Navigation**  $\blacksquare$  Application  $\rightarrow$  HART output  $\rightarrow$  Information  $\rightarrow$  Device revision

**Description** Shows the device revision with which the device is registered with the HART

Communication Foundation

**User interface** 0 to 255

Factory setting 1

HART short tag

**Navigation**  $\blacksquare$  Application  $\rightarrow$  HART output  $\rightarrow$  Information  $\rightarrow$  HART short tag

**Description** Defines the short tag for the measuring point.

Maximum length: 8 characters

Allowed characters: A-Z, 0-9, certain special characters

**User entry** Character string comprising numbers, letters and special characters (8)

**Factory setting** SHORTTAG

**HART** revision

**Navigation**  $\blacksquare \Box$  Application  $\rightarrow$  HART output  $\rightarrow$  Information  $\rightarrow$  HART revision

**User interface** 5 to 7

Factory setting 7

HART descriptor

**Navigation**  $\blacksquare$  Application  $\rightarrow$  HART output  $\rightarrow$  Information  $\rightarrow$  HART descriptor

**Description** Enter description for the measuring point

**User entry** Character string comprising numbers, letters and special characters (16)

**Factory setting** 5xB/6xB

HART message

**Description** Use this function to define a HART message which is sent via the HART protocol when

requested by the master.

Maximum length: 32 characters

Allowed characters: A-Z, 0-9, certain special characters

**User entry** Character string comprising numbers, letters and special characters (32)

**Factory setting** 5xB/6xB

HART date code

**Description** Enter date of the last configuration change. Use this format yyyy-mm-dd

**User entry** Character string comprising numbers, letters and special characters (10)

**Factory setting** 2009-07-20

# 3.4 System

# 3.4.1 Device management

*Navigation*  $\blacksquare \Box$  System  $\rightarrow$  Device manag.

| Device tag      |                                                                                                    |
|-----------------|----------------------------------------------------------------------------------------------------|
| Navigation      | System → Device manag. → Device tag                                                                                                    |
| Description     | Enter a unique name for the measuring point to identify the device quickly within the plant.                                                                                                    |
| User entry      | Character string comprising numbers, letters and special characters (32)                                                                                                    |
| Factory setting | 5xB/6xB                                                                                                    |
|                 |                                                                                                    |
| Locking status  |                                                                                                    |
| Navigation      |                                                                                                    |
| Description     | Indicates the type of locking.                                                                                                    |
|                 | 'Hardware locked' (HW)  The device is locked by the 'WP' switch on the main electronics module. To unlock, set the switch into the OFF position.                                                        |
|                 | 'Safety locked' (SW)<br>Unlock the device by entering the appropriate access code in 'Enter safety unlocking code'.                                                                                     |
|                 | Temporarily locked' (SW) The device is temporarily locked by processes in the device (e.g. data upload/download, reset). The device will automatically be unlocked after completion of these processes. |
| User interface  | <ul><li>Hardware locked</li><li>Safety locked</li><li>Temporarily locked</li></ul>                                                                                                    |

#### **Configuration counter**

**Navigation** System  $\rightarrow$  Device manag.  $\rightarrow$  Config. counter

**Description** Displays the counter for changes to the device parameters.

Additional information:

- If the value for a static parameter is changed when optimizing or configuring the parameter, the counter is incremented by 1. This is to enable tracking different parameter versions.
- When multiple parameters are changed simultaneously, e.g. when loading parameters into the device from an external source such as FieldCare, the counter may display a higher value. The counter cannot be reset, nor is it reset to a default value on performing a device
- Once the counter has reached the value 65535, it restarts at 0.

**User interface** 0 to 65 535

Factory setting 0

Reset device

**Navigation** System  $\rightarrow$  Device manag.  $\rightarrow$  Reset device

**Description** Reset the device configuration - either entirely or in part - to a defined state

**Selection** • Cancel

To fieldbus defaults
To factory defaults
To delivery settings
Restart device

Factory setting Cancel

# 3.4.2 User management

Navigation  $\square$  System  $\rightarrow$  User manag.

User role

**Description** Shows the access authorization to the parameters via the operating tool

<sup>\*\*</sup> Visibility depends on communication

Visibility depends on order options or device settings

| User interface        | <ul> <li>Operator</li> <li>Maintenance</li> <li>Expert</li> <li>Production</li> <li>Development</li> </ul>                                                                                                    |  |  |  |  |
|-----------------------|----------------------------------------------------------------------------------------------------|--|--|--|--|
| Factory setting       | Maintenance                                                                                                    |  |  |  |  |
| Password              |                                                                                                    |  |  |  |  |
| Navigation            | System → User manag. → Password                                                                                                    |  |  |  |  |
| Description           | Enter the password for the 'Maintenance' user role to get access to the functionality of this role.                                                                                                    |  |  |  |  |
| User entry            | Character string comprising numbers, letters and special characters (16)                                                                                                    |  |  |  |  |
| Factory setting       |                                                                                                    |  |  |  |  |
| Enter access code     |                                                                                                    |  |  |  |  |
| Navigation            |                                                                                                    |  |  |  |  |
| Description           | For authorized service personnel only.                                                                                                    |  |  |  |  |
| User entry            | 0 to 9 999                                                                                                    |  |  |  |  |
| Factory setting       | 0                                                                                                    |  |  |  |  |
| Status password entry |                                                                                                    |  |  |  |  |
| Navigation            |                                                                                                    |  |  |  |  |
| Description           | Use this function to display the status of the password verification.                                                                                                    |  |  |  |  |
| User interface        | <ul> <li>Wrong password</li> <li>Password rule violated</li> <li>Password accepted</li> <li>Permission denied</li> <li>Confirm PW mismatch</li> <li>Reset password accepted</li> <li>Invalid user role</li> <li>Wrong sequence of entry</li> </ul> |  |  |  |  |
| Factory setting       |                                                                                                    |  |  |  |  |

**Factory setting** 

| Confirm new password |                                                                          | <b>a</b> |
|----------------------|--------------------------------------------------------------------------|----------|
| Navigation           |                                                                          |          |
| Description          | Enter the new password again to confirm.                                 |          |
| User entry           | Character string comprising numbers, letters and special characters (16) |          |
| Factory setting      |                                                                          |          |

| Old password    |                                                                           |  |
|-----------------|---------------------------------------------------------------------------|--|
| Navigation      | System → User manag. → Old password                                       |  |
| Description     | Enter the current password, to subsequently change the existing password. |  |
| User entry      | Character string comprising numbers, letters and special characters (16)  |  |
| Factory setting |                                                                           |  |

| Reset password  |                                                                                                    |
|-----------------|----------------------------------------------------------------------------------------------------|
| Navigation      |                                                                                                    |
| Description     | Enter a code to reset the current 'Maintenance' password.<br>The code is deliverd by your local support. |
| User entry      | Character string comprising numbers, letters and special characters (16)                                 |
| Factory setting |                                                                                                    |

# 3.4.3 Bluetooth configuration

*Navigation*  $\blacksquare \square$  System  $\rightarrow$  Bluetooth conf.

#### Bluetooth activation

**Navigation** System  $\rightarrow$  Bluetooth conf.  $\rightarrow$  Bluetooth active

**Description** If Bluetooth is deactivated, it can only be reactivated via the display or the operating tool.

Reactivating via the SmartBlue app is not possible.

**Selection** • Disable

■ Enable

Factory setting Enable

# 3.4.4 Display

### Language

**Description** Set display language

1 7 5 5

- **Selection** English
  - Deutsch \*
  - Français \*
  - Español <sup>†</sup>
  - Italiano
  - Nederlands <sup>7</sup>
  - Portuguesa
  - Polski
  - русский язык (Russian) \*
  - Svenska
  - Türkçe
  - 中文 (Chinese) \*
  - 日本語 (Japanese) \*
  - 한국어 (Korean)
  - ُ (Arabic) الْعَرَبيّة •
  - Bahasa Indonesia \*

<sup>\*</sup> Visibility depends on order options or device settings

- ๑ ภาษาไทย (Thai) \*
- tiếng Việt (Vietnamese)
- čeština (Czech)

English

#### Format display

**Navigation**  $\blacksquare \Box$  System  $\rightarrow$  Display  $\rightarrow$  Format display

**Description** Select how measured values are shown on the display

**Selection** ■ 1 value, max. size

■ 1 bargraph + 1 value

2 values

**Factory setting** 1 value, max. size

Number format

**Navigation** System  $\rightarrow$  Display  $\rightarrow$  Number format

**Description** Choose number format for the display.

**Selection** • Decimal

■ ft-in-1/16"

**Factory setting** Decimal

Value 1 display

**Navigation** System  $\rightarrow$  Display  $\rightarrow$  Value 1 display

**Description** Select the measured value that is shown on the local display

**Selection** • Level linearized

- Distance
- Absolute echo amplitude
- Relative echo amplitude
- lacktriangle Area of incoupling
- Current output
- Build-up index <sup>3</sup>
- Foam index '
- Terminal voltage

<sup>\*</sup> Visibility depends on order options or device settings

- Electronics temperature
- Sensor temperature
- Unfiltered distance

**Factory setting** 

Level linearized

# Decimal places 1 Navigation System → Display → Decimal places 1 Description This selection does not affect the measurement and calculation accuracy of the device. Selection • x • x.x • x.xx • x.xx • x.xxx • x.xxx • x.xxxx

| Value 2 display |  |
|-----------------|--|

x.xx

**Description** Select the measured value that is shown on the local display

**Selection** • None

Level linearized

Distance

Absolute echo amplitude

■ Relative echo amplitude

Area of incoupling

Current output

■ Build-up index \*

Foam index \*

■ Terminal voltage

■ Electronics temperature

Sensor temperature

Factory setting None

100

Visibility depends on order options or device settings

# Decimal places 2

**Navigation** System  $\rightarrow$  Display  $\rightarrow$  Decimal places 2

**Description** This selection does not affect the measurement and calculation accuracy of the device.

Selection • x • x.x

X.XXX.XXXX.XXXX

Factory setting x.xx

Value 3 display

**Description** Select the measured value that is shown on the local display

**Selection** • None

Level linearized

Distance

Absolute echo amplitude

Relative echo amplitude
 Area of incoupling

Area of incouplingCurrent output

■ Build-up index

■ Foam index \*

■ Terminal voltage

Electronics temperature

Sensor temperature

Factory setting None

Decimal places 3

**Navigation** System  $\rightarrow$  Display  $\rightarrow$  Decimal places 3

**Description** This selection does not affect the measurement and calculation accuracy of the device.

Selection ■ x

■ X.X

x.xx

X.XXX

X.XXXX

<sup>\*</sup> Visibility depends on order options or device settings

X.XX

**Description** Select the measured value that is shown on the local display

**Selection** • None

Level linearized

- Distance
- Absolute echo amplitude
- Relative echo amplitude
- Area of incoupling
- Current output
- Build-up index <sup>¹</sup>
- Foam index '
- Terminal voltage
- Electronics temperature
- Sensor temperature

Factory setting None

| Decimal places 4 |  |
|------------------|--|

**Navigation** System  $\rightarrow$  Display  $\rightarrow$  Decimal places 4

**Description** This selection does not affect the measurement and calculation accuracy of the device.

Selection ■ x ■ x.x

■ X.XX

X.XXX

X.XXXX

Factory setting x.xx

#### Contrast display

**Navigation**  $\blacksquare \Box$  System  $\rightarrow$  Display  $\rightarrow$  Contrast display

**Description** Adjust local display contrast setting to ambient conditions (e.g. lighting or reading angle)

User entry 20 to 80 %

Visibility depends on order options or device settings

Factory setting 30 %

**Process Unit Tag** 

#### 3.4.5 Geolocation

Navigation  $\square$  System  $\rightarrow$  Geolocation

**Navigation** System → Geolocation → Process Unit Tag

**Description** Enter the process unit in which the device is installed.

**User entry** Character string comprising numbers, letters and special characters (32)

**Factory setting** Process Unit Tag

Location Description

**Navigation**  $\blacksquare$  System  $\rightarrow$  Geolocation  $\rightarrow$  Location Descr.

**Description** Use this function to enter a description of the location so that the device can be located in

the plant.

**User entry** Character string comprising numbers, letters and special characters (32)

**Factory setting** somewhere

Longitude

**Description** Use this function to enter the longitude coordinates that describe the device location.

**User entry**  $-180 \text{ to } 180^{\circ}$ 

**Factory setting** 0 °

Latitude

**Navigation**  $\blacksquare$  System  $\rightarrow$  Geolocation  $\rightarrow$  Latitude

**Description** Use this function to enter the latitude coordinates that describe the device location.

**User entry** −90 to 90 °

Factory setting 0°

Altitude

**Navigation**  $\blacksquare \Box$  System  $\rightarrow$  Geolocation  $\rightarrow$  Altitude

**Description** Use this function to enter the altitude data that describe the device location.

**User entry** Signed floating-point number

**Factory setting** 0 m

Location method

**Navigation** System  $\rightarrow$  Geolocation  $\rightarrow$  Location method

**Description** Use this function to select the data format for specifying the geographic location. The

codes for specifying the location are based on the US National Marine Electronics

Association (NMEA) Standard NMEA 0183.

**Selection** ■ No fix

• GPS or Standard Positioning Service fix

■ Differential GPS fix

■ Precise positioning service (PPS) fix

• Real Time Kinetic (RTK) fixed solution

■ Real Time Kinetic (RTK) float solution

Estimated dead reckoning

Manual input mode

Simulation Mode

**Factory setting** No fix

## 3.4.6 Information

*Navigation*  $\blacksquare \blacksquare$  System  $\rightarrow$  Information

Device name

**Navigation** System  $\rightarrow$  Information  $\rightarrow$  Device name

**Description** Use this function to display the device name. It can also be found on the nameplate.

**User interface** Character string comprising numbers, letters and special characters

**Factory setting** 5xB/6xB

Manufacturer

**Navigation**  $\blacksquare \square$  System  $\rightarrow$  Information  $\rightarrow$  Manufacturer

**User interface** Character string comprising numbers, letters and special characters

**Factory setting** Endress+Hauser

Serial number

Order code

**Navigation** System  $\rightarrow$  Information  $\rightarrow$  Serial number

**Description** The serial number is a unique alphanumerical code identifying the device.

It is printed on the nameplate.

In combination with the Operations app it allows to access all device related

documentation.

**User interface** Character string comprising numbers, letters and special characters

**Factory setting** AAFFFAAFFF

**Navigation**  $\blacksquare$  System  $\rightarrow$  Information  $\rightarrow$  Order code

**Description** Shows the device order code.

**User interface** Character string comprising numbers, letters and special characters

| Factory setting       | - none -                                                                                                    |  |  |  |  |
|-----------------------|----------------------------------------------------------------------------------------------------|--|--|--|--|
|                       |                                                                                                    |  |  |  |  |
| Firmware version      |                                                                                                    |  |  |  |  |
| Navigation            | System → Information → Firmware version                                                                            |  |  |  |  |
| Description           | Displays the device firmware version installed.                                                                    |  |  |  |  |
| User interface        | Character string comprising numbers, letters and special characters                                                |  |  |  |  |
| Factory setting       | 01.00                                                                                                    |  |  |  |  |
|                       |                                                                                                    |  |  |  |  |
| Hardware version      |                                                                                                    |  |  |  |  |
| Navigation            | System → Information → Hardware version                                                                            |  |  |  |  |
| User interface        | Character string comprising numbers, letters and special characters                                                |  |  |  |  |
| Factory setting       | 01.00.00                                                                                                    |  |  |  |  |
|                       |                                                                                                    |  |  |  |  |
| Extended order code 1 |                                                                                                    |  |  |  |  |
| Navigation            |                                                                                                    |  |  |  |  |
| Description           | The extended order code is an alphanumeric code containing all information to identify the device and its options. |  |  |  |  |
| User interface        | Character string comprising numbers, letters and special characters                                                |  |  |  |  |
|                       |                                                                                                    |  |  |  |  |
| Extended order code 2 |                                                                                                    |  |  |  |  |
| Navigation            | System $\rightarrow$ Information $\rightarrow$ Ext. order cd. 2                                                    |  |  |  |  |
| Description           | The extended order code is an alphanumeric code containing all information to identify the device and its options. |  |  |  |  |
| User interface        | Character string comprising numbers, letters and special characters                                                |  |  |  |  |
| Factory setting       | -                                                                                                    |  |  |  |  |

106

Extended order code 3

**Navigation** System  $\rightarrow$  Information  $\rightarrow$  Ext. order cd. 3

**Description** The extended order code is an alphanumeric code containing all information to identify

the device and its options.

**User interface** Character string comprising numbers, letters and special characters

Factory setting -

XML build number

**Navigation**  $\blacksquare \square$  System  $\rightarrow$  Information  $\rightarrow$  XML build no.

**User interface** Positive integer

Factory setting 1118

Information

*Navigation*  $\blacksquare \Box$  Application  $\rightarrow$  HART output  $\rightarrow$  Information

Navigation  $\square$  System  $\rightarrow$  Information  $\rightarrow$  Information

**Device ID** 

**Navigation**  $\blacksquare$  Application  $\rightarrow$  HART output  $\rightarrow$  Information  $\rightarrow$  Device ID

**Description** Shows the device ID for identifying the device in a HART network

**User interface** Positive integer

Factory setting 123 456

Device type

**Navigation** Application  $\rightarrow$  HART output  $\rightarrow$  Information  $\rightarrow$  Device type

**Description** Shows the device type with which the measuring device is registered with the HART

Communication Foundation

**User interface** 0 to 65 535

Factory setting 4 5 4 5

**Device revision** 

**Navigation**  $\blacksquare$  Application  $\rightarrow$  HART output  $\rightarrow$  Information  $\rightarrow$  Device revision

**Description** Shows the device revision with which the device is registered with the HART

Communication Foundation

**User interface** 0 to 255

Factory setting 1

HART short tag

**Navigation**  $\blacksquare$  Application  $\rightarrow$  HART output  $\rightarrow$  Information  $\rightarrow$  HART short tag

**Description** Defines the short tag for the measuring point.

Maximum length: 8 characters

Allowed characters: A-Z, 0-9, certain special characters

**User entry** Character string comprising numbers, letters and special characters (8)

**Factory setting** SHORTTAG

**HART** revision

**User interface** 5 to 7

Factory setting 7

HART descriptor

**Navigation**  $\blacksquare$  Application  $\rightarrow$  HART output  $\rightarrow$  Information  $\rightarrow$  HART descriptor

**Description** Enter description for the measuring point

**User entry** Character string comprising numbers, letters and special characters (16)

**Factory setting** 5xB/6xB

HART message

**Navigation**  $\blacksquare$  Application  $\rightarrow$  HART output  $\rightarrow$  Information  $\rightarrow$  HART message

**Description** Use this function to define a HART message which is sent via the HART protocol when

requested by the master.

Maximum length: 32 characters

Allowed characters: A-Z, 0-9, certain special characters

**User entry** Character string comprising numbers, letters and special characters (32)

**Factory setting** 5xB/6xB

HART date code

**Navigation**  $\blacksquare \square$  Application  $\rightarrow$  HART output  $\rightarrow$  Information  $\rightarrow$  HART date code

**Description** Enter date of the last configuration change. Use this format yyyy-mm-dd

**User entry** Character string comprising numbers, letters and special characters (10)

Factory setting 2009-07-20

3.4.7 Additional information

*Navigation*  $\blacksquare \square$  System  $\rightarrow$  Bluetooth conf.

Sensor

Navigation  $\square$  System  $\rightarrow$  Additional info  $\rightarrow$  Sensor

Serial number

**Navigation** System  $\rightarrow$  Additional info  $\rightarrow$  Sensor  $\rightarrow$  Serial number

**Description** Shows the serial number of the module.

**User interface** Character string comprising numbers, letters and special characters

**AAFFFFAAFFF** 

Firmware version

**Navigation** System  $\rightarrow$  Additional info  $\rightarrow$  Sensor  $\rightarrow$  Firmware version

**Description** Displays the firmware version of the module.

**User interface** Positive integer

**Factory setting** 0

Build no. software

**Navigation** System  $\rightarrow$  Additional info  $\rightarrow$  Sensor  $\rightarrow$  Build no. softw.

**Description** Shows the build number of the module firmware.

**User interface** 0 to 65 535

**Factory setting** 0

Hardware version

**Navigation** System  $\rightarrow$  Additional info  $\rightarrow$  Sensor  $\rightarrow$  Hardware version

**Description** Displays the hardware version of the module.

**User interface** Character string comprising numbers, letters and special characters

Factory setting - none -

#### **Electronics**

*Navigation*  $\square$  System  $\rightarrow$  Additional info  $\rightarrow$  Electronics

Serial number

**Navigation** System  $\rightarrow$  Additional info  $\rightarrow$  Electronics  $\rightarrow$  Serial number

**Description** Shows the serial number of the module.

**User interface** Character string comprising numbers, letters and special characters

**Factory setting** AAFFFAAFFF

Firmware version

**Navigation** System  $\rightarrow$  Additional info  $\rightarrow$  Electronics  $\rightarrow$  Firmware version

**Description** Displays the firmware version of the module.

**User interface** Positive integer

Factory setting 0

Build no. software

**Navigation**  $\blacksquare$  System  $\rightarrow$  Additional info  $\rightarrow$  Electronics  $\rightarrow$  Build no. softw.

**Description** Shows the build number of the module firmware.

**User interface** 0 to 65 535

Factory setting 0

Hardware version

**Navigation** System  $\rightarrow$  Additional info  $\rightarrow$  Electronics  $\rightarrow$  Hardware version

**Description** Displays the hardware version of the module.

**User interface** Character string comprising numbers, letters and special characters

**Factory setting** - none -

Display/Bluetooth

Navigation  $\square$  System  $\rightarrow$  Additional info  $\rightarrow$  Displ./Bluetooth

Serial number

**Navigation** System  $\rightarrow$  Additional info  $\rightarrow$  Displ./Bluetooth  $\rightarrow$  Serial number

**Description** Shows the serial number of the module.

**User interface** Character string comprising numbers, letters and special characters

**Factory setting** AAFFFAAFFF

Firmware version

**Navigation** System  $\rightarrow$  Additional info  $\rightarrow$  Displ./Bluetooth  $\rightarrow$  Firmware version

**Description** Displays the firmware version of the module.

**User interface** Positive integer

**Factory setting** 0

Build no. software

**Navigation** System  $\rightarrow$  Additional info  $\rightarrow$  Displ./Bluetooth  $\rightarrow$  Build no. softw.

**Description** Shows the build number of the module firmware.

**User interface** 0 to 65 535

**Factory setting** 0

Hardware version

**Description** Displays the hardware version of the module.

**User interface** Character string comprising numbers, letters and special characters

Factory setting - none -

# 3.4.8 Software configuration

*Navigation*  $\blacksquare \blacksquare$  System  $\rightarrow$  Softw. config.

**CRC** device configuration

**Navigation** System  $\rightarrow$  Softw. config.  $\rightarrow$  CRC device conf.

**Description** CRC device configuration based on current settings of safety relevant parameters.

The CRC device configuration is unique and can be used to detect changes in safety

relevant parameter settings.

**User interface** 0 to 65 535

**Factory setting** 65 535

Stored CRC device configuration

**Navigation** System  $\rightarrow$  Softw. config.  $\rightarrow$  Stored CRC conf.

**Description** Stored CRC after the last safety lock. Factory delivery is 65535 means that the device has

not yet been safety locked.

**User interface** 0 to 65 535

**Factory setting** 65 535

# Timestamp stored CRC device config.

**Navigation** System  $\rightarrow$  Softw. config.  $\rightarrow$  TS stored CRC

**Description** Gives the time stamp when the CRC was last stored following completion of the safety lock

wizard.

**User interface** Character string comprising numbers, letters and special characters

**Factory setting** 

# Activate SW option

**Navigation**  $\blacksquare \square$  System  $\rightarrow$  Softw. config.  $\rightarrow$  Activate SW opt.

**Description** Enter the application package code or code of another re-ordered functionality to enable it

**User entry** Positive integer

Factory setting 0

### Software option overview

**Navigation** System  $\rightarrow$  Softw. config.  $\rightarrow$  SW option overv.

**Description** Shows all enabled software options

**User interface** ■ SIL ■ WHG

Heartbeat Verification

Heartbeat Monitoring

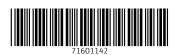

www.addresses.endress.com